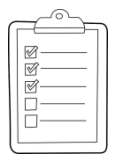

## **Rich's CCC Confer checklist - setup** *Last updated 5/8/2018*

- ❑ Zoom recording named and published for previous lesson
- ❑ Slides, Project, Lab X1 and Lab X2 posted
- ❑ Print out agenda slide and annotate page numbers
- ❑ Flash cards
- ❑ 1st minute quiz
- ❑ Web Calendar updated
- ❑ Dog script examples ready
- ❑ Backup slides, CCC info, handouts on flash drive
- ❑ Spare 9v battery for mic
- ❑ Key card for classroom door

### ❑ [https://zoom.us](https://zoom.us/)

- $\Box$  Putty + Slides + Chrome
- ❑ Enable/Disable attendee sharing  $^{\wedge}$  > Advanced Sharing Options > Only Host
- ❑ Enable/Disable attended annotations Share > More > Disable Attendee Sharing

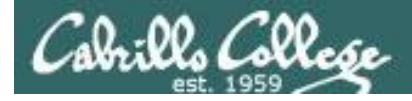

*Scheduling*

# CIS 90 - Lesson 14

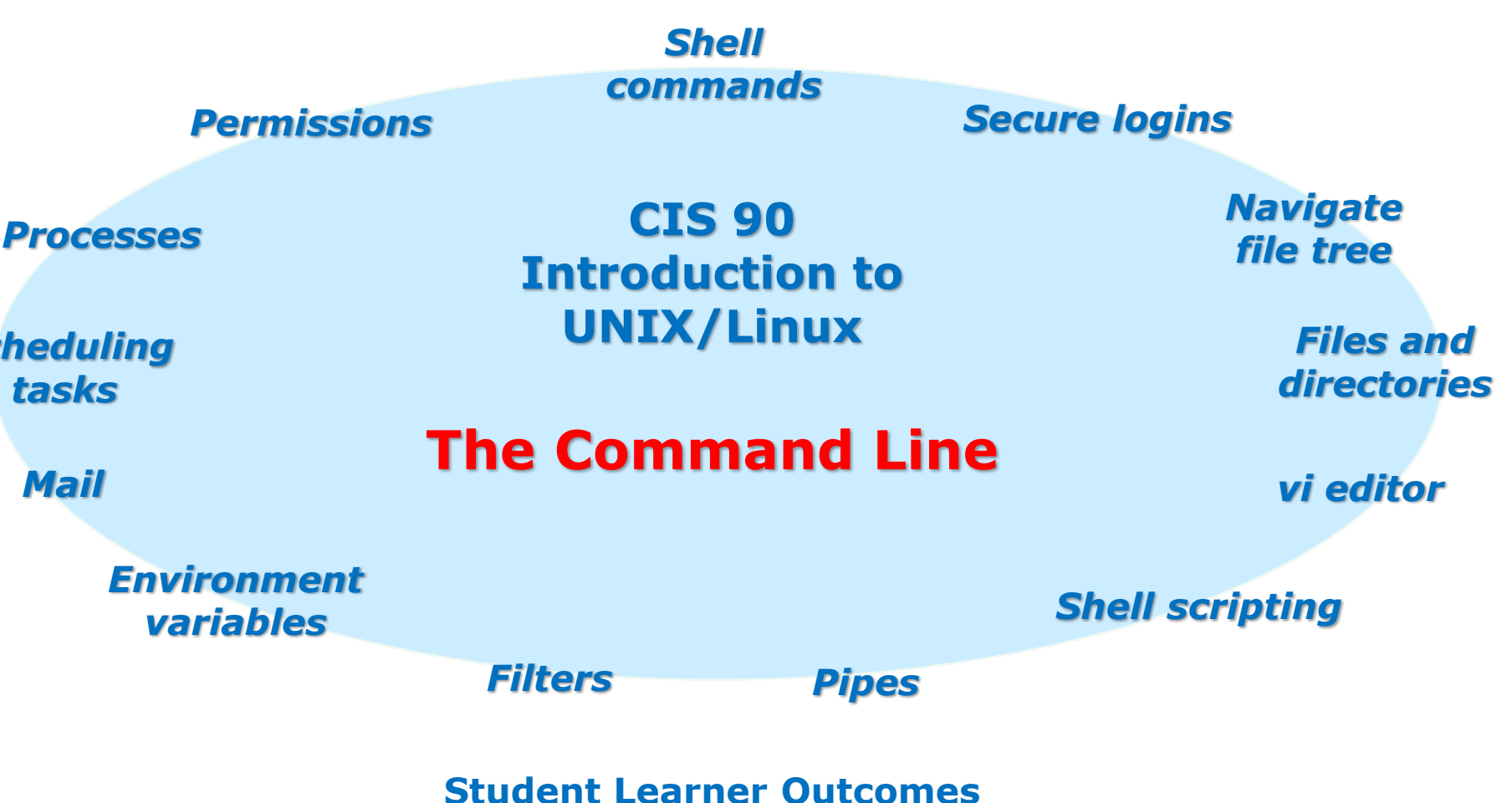

- 1.Navigate and manage the UNIX/Linux file system by viewing, copying, moving, renaming, creating, and removing files and directories.
- 2. Use the UNIX features of file redirection and pipelines to control the flow of data to and from various commands.
- 3. With the aid of online manual pages, execute UNIX system commands from either a keyboard or a shell script using correct command syntax.

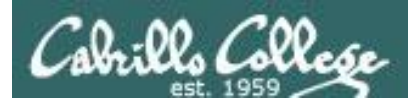

# Introductions and Credits

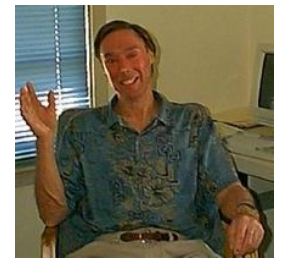

Jim Griffin

- Created this Linux course
- Created Opus and the CIS VLab
- Jim's site: [https://web.archive.org/web/20140209023942/http://cabrillo.edu/~jgriffin/](https://web.archive.org/web/20140209023942/http:/cabrillo.edu/~jgriffin/)

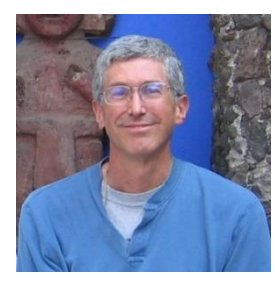

Rich Simms

- HP Alumnus
- Started teaching this course in 2008 when Jim went on sabbatical
- Rich's site: [http://simms-teach.com](http://simms-teach.com/)

And thanks to:

- John Govsky for many teaching best practices: e.g. the First Minute quizzes, the online forum, and the point grading system. John's site: <http://teacherjohn.com/>
- Jaclyn Kostner for many webinar best practices: e.g. mug shot page.

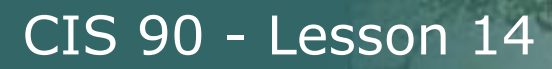

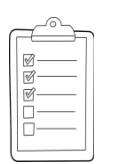

# **Student checklist - Before class starts**

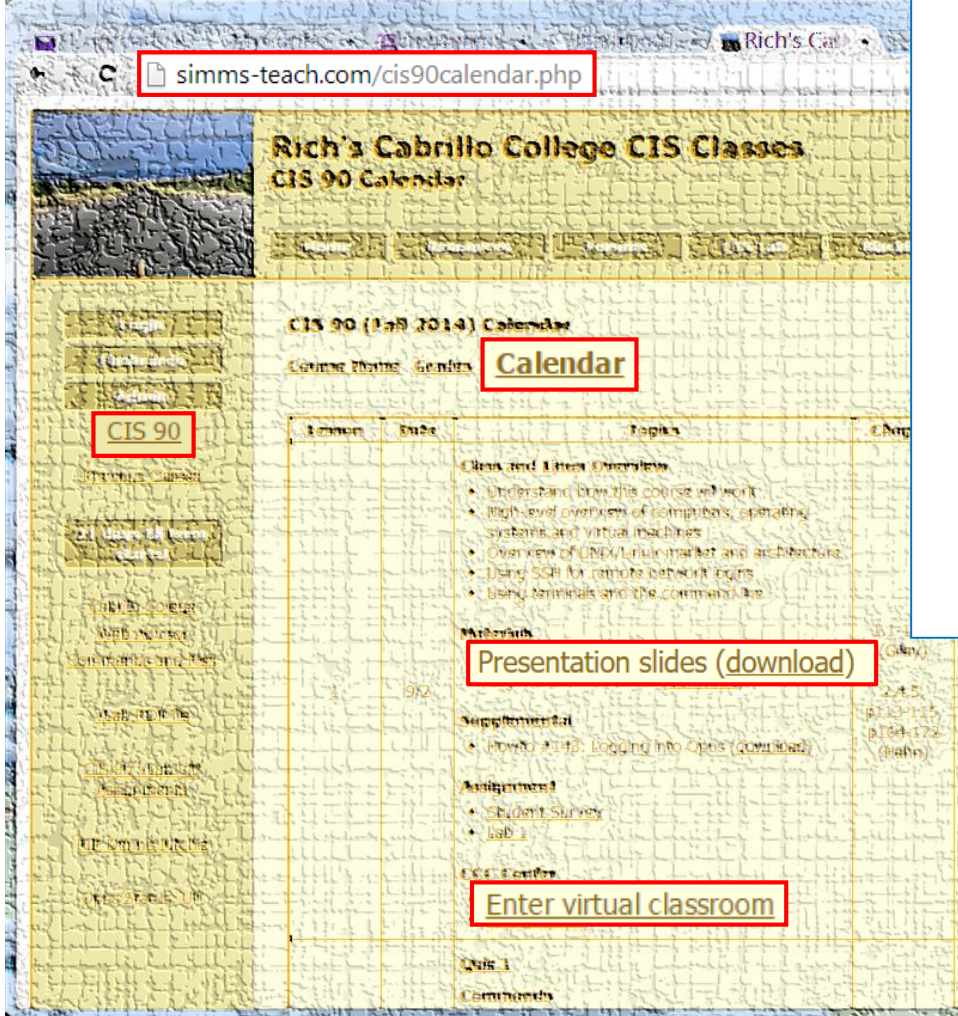

- 1. Browse to: **http://simms-teach.com**
- 2. Click the **CIS 90** link.
- 3. Click the **Calendar** link.
- 4. Locate today's lesson.
- 5. Find the **Presentation slides** for the lesson and **download** for easier viewing.
- 6. Click the **Enter virtual classroom** link to join ConferZoom.
- 7. Log into Opus-II with Putty or ssh command.

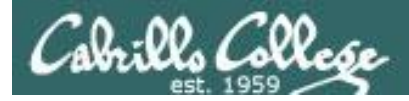

# **Student checklist - Before class starts**

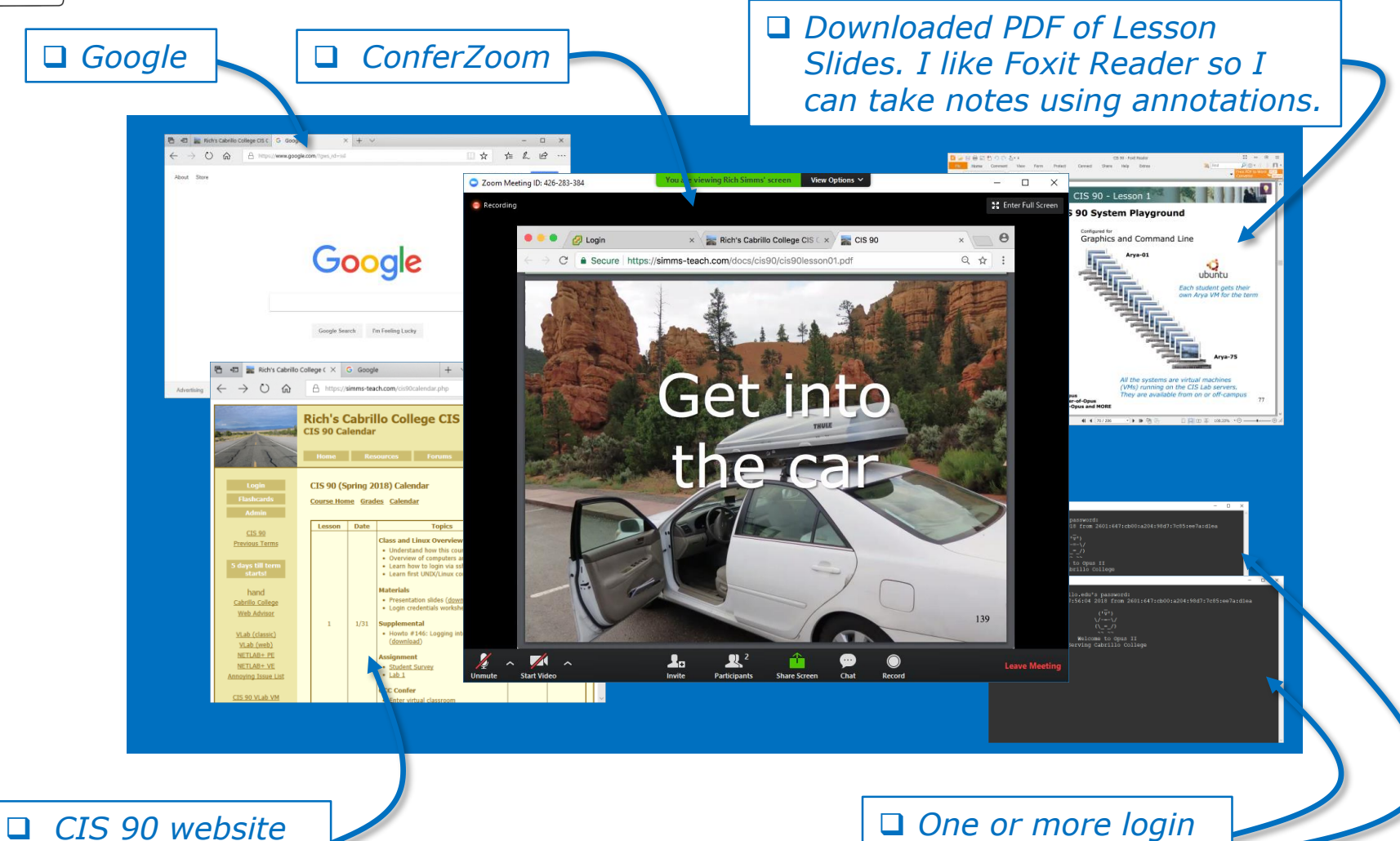

*Calendar page*

*sessions to Opus-II*

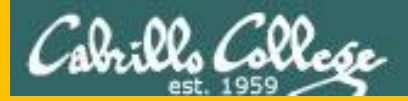

# Start

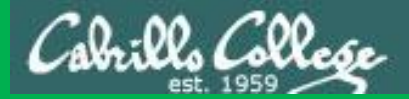

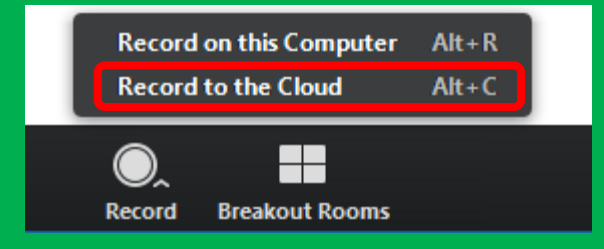

# Start Recording

Audio Check

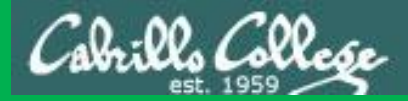

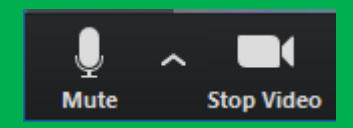

# Start Recording

# Audio & video Check

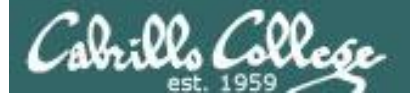

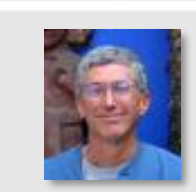

Instructor: **Rich Simms** Dial-in: **408-638-0968 (toll)**  Meeting ID: **426 283 384**

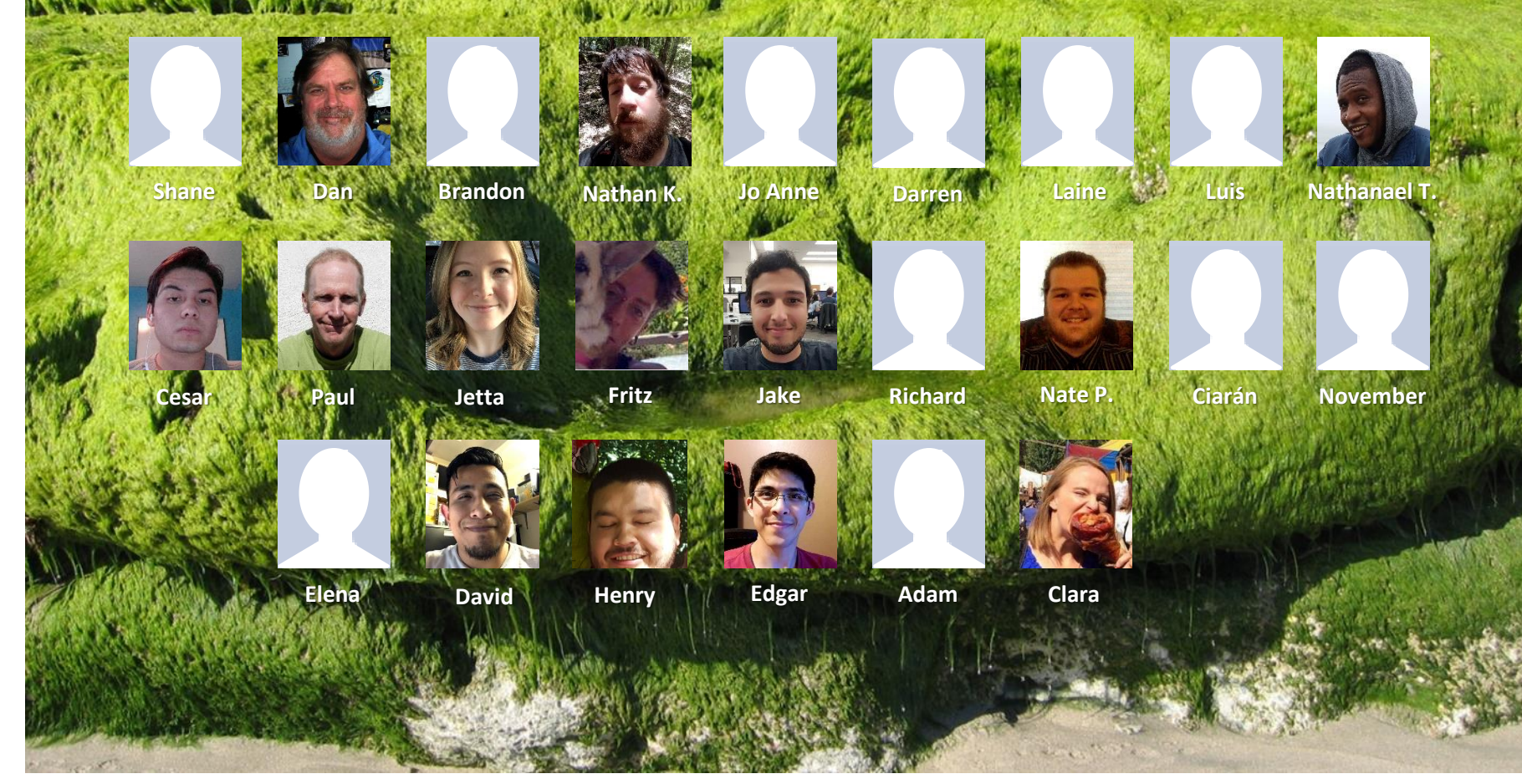

*Email me (risimms@cabrillo.edu) a relatively current photo of your face for 3 points extra credit*

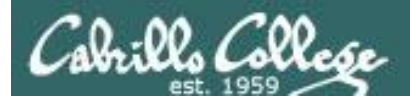

Quiz

# No Quiz Today I

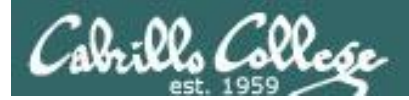

# Network Check

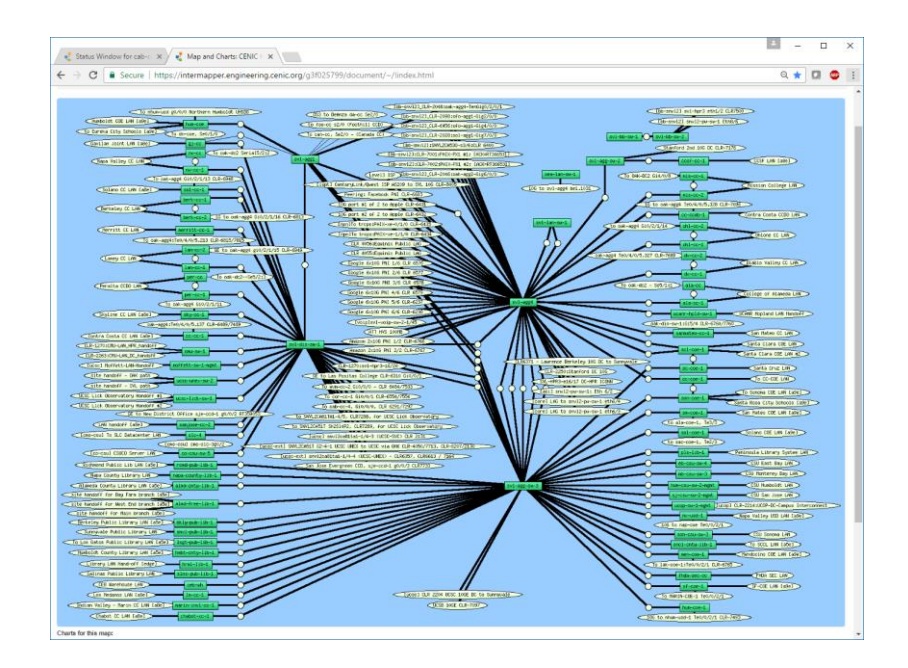

[https://intermapper.engineering.cenic.org/g3f025799/](https://intermapper.engineering.cenic.org/g3f025799/document/~/!index.html) document/~/!index.html

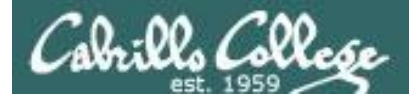

# More Shell Scripting

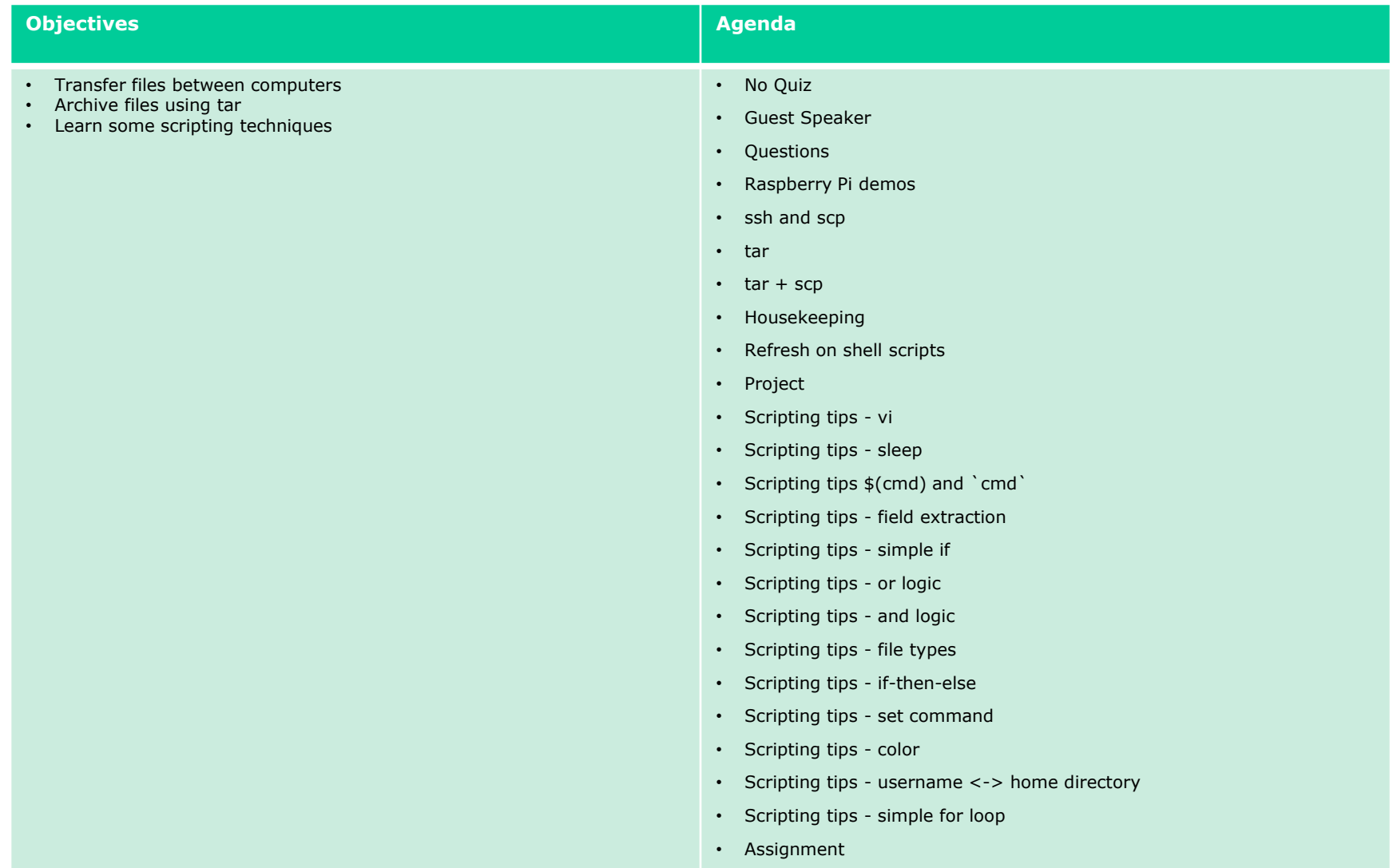

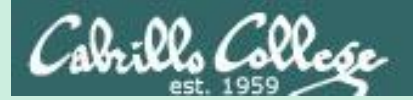

# Guest Speaker

# **Computer Information Systems (CIS) & Workforce Innovation & Opportunity Act (WIOA)**

Gerlinde Brady, Dean of Career Technical Education Matt Weis, Internship & Work Experience Coordinator Denise Moss, Apprenticeship Job Developer Gina Sonsini, Program Specialist WIOA

# On the Job Training (OJT) & Work Experience

Developing employment, internships, and On the-Job-Training (OJT) opportunities in IT sector

*Examples of OJT opportunities*:

- Short-Term Contract
- Part-time/Full Time Employment
- Paid/Unpaid Internships
- **Volunteer**
- Department of Labor Registered Apprenticeship

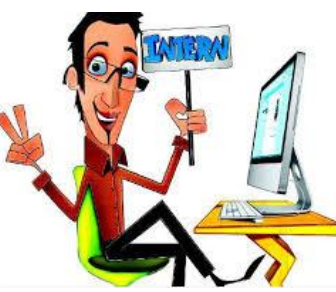

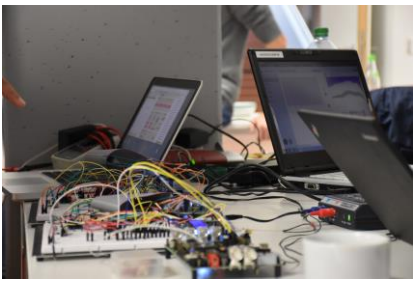

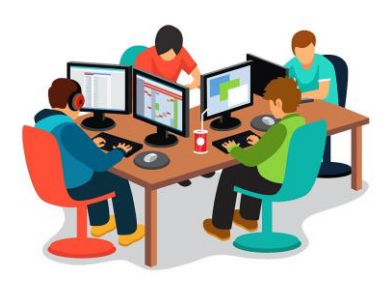

# **Employers & Workforce Partners**

- ●Cabrillo College IT dept
- ●Cloud Brigade / Launch Brigade
- ●Second Harvest
- ●Totlcom
- ●Santa Cruz Fiber / Cruzio
- ●Graniterock
- ●Engage Communications
- ●Digital Nest
- ●Workforce Development Board

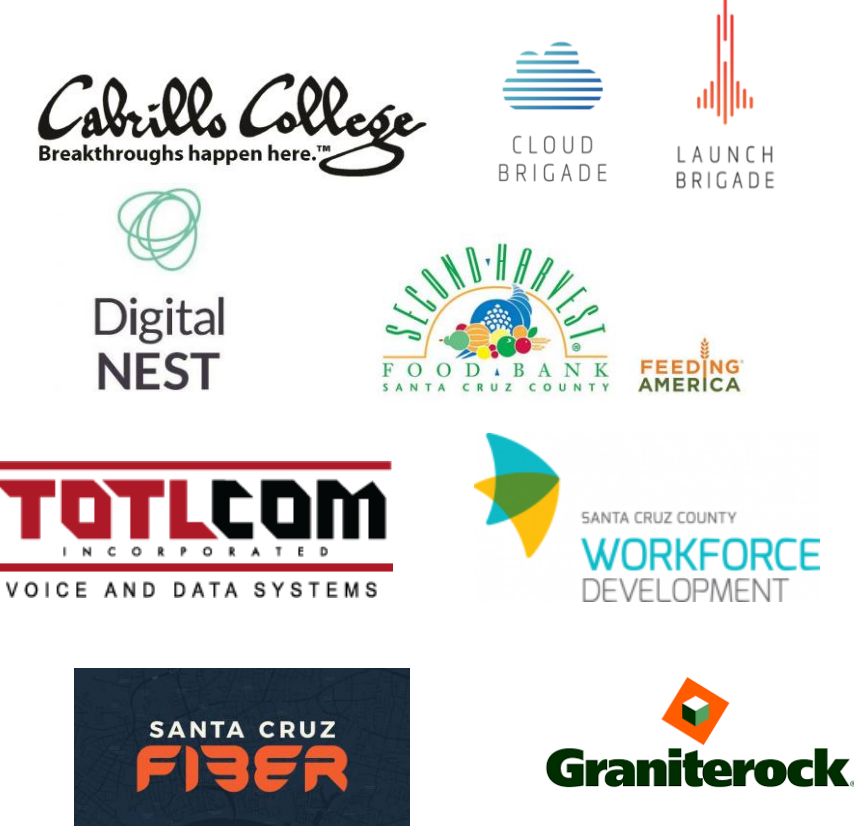

# Interested?

Email Questions:

Matt Weis [maweis@cabrillo.edu](mailto:maweis@cabrillo.edu)

Denise Moss [denise.moss.ed@gmail.com](mailto:denise.moss.ed@gmail.com)

**Complete [Interest Form](https://goo.gl/forms/0BJfhHDFmZbOhNFh2) (https://goo.gl/forms/0BJfhHDFmZbOhNFh2)**

# SCHOLARSHIP **OPPORTUNITY**

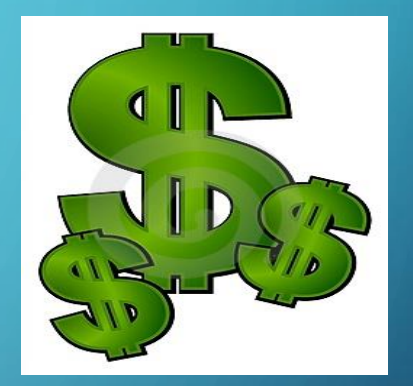

- **ARE YOU RECEIVING UNEMPLOYMENT?**
- **ARE YOU A FULL-TIME CTE STUDENT?**
- **ARE YOU AN INDIVIDUAL WITH AN ANNUAL INCOME THAT IS LESS THAN \$30,150?**
- **ARE YOU A VETERAN?**

**IF YOU ANSWERED** *YES* **TO ANY OF THE ABOVE QUESTIONS....YOU COULD BE ELIGIBLE FOR…**

# **WIOA-WORKFORCE INNOVATION AND OPPORTUNITY ACT**

**WIOA is a federally funded program that can help pay for fees, supplies and books for eligible students in an** *approved training program***. CTE students are encouraged to apply! Certificates and Non-transfer A.A./A.S degrees are eligible for funding.**

**For more information about the application and orientation process, please contact: Student Resource and Support Network (SRSN) 6500 Soquel Drive, SAC West room 110. 831-479-6344 or email Gina: [gisonsin@cabrillo.edu](mailto:gisonsin@cabrillo.edu)**

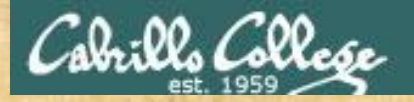

Class Activity

 $(1A_1)$ \/-=-\/  $(\ \ - \ \ / \ )$ المتأمل المتأثر

Welcome to Opus II Serving Cabrillo College

If you haven't already, log into Opus-II

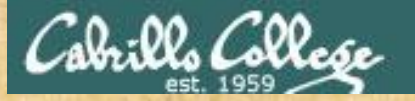

# Class Activity

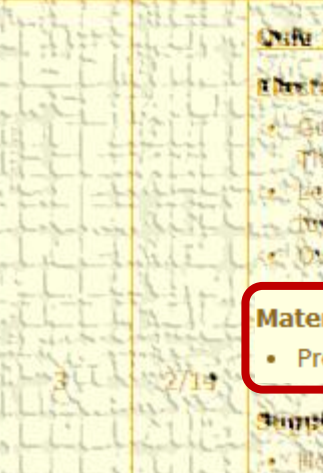

### Ches Penning Paris

- Lateret cateration Consinue Month has
- That John Telemmine ambit lama
- hams have been and the haunt
- Britished Friday Street Albert
- C Overview on end he and aman

### **Materials**

Presentation slides (download)

### This promotion is a f

. Howie #310 Accommo will comminan

### **MARKETTERING**

Lasch shim Lancon 2. okupato

<https://simms-teach.com/cis90calendar.php>

# If you haven't already, download the lesson slides 22

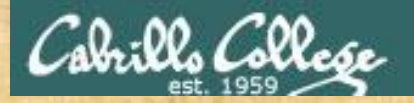

# Class Activity

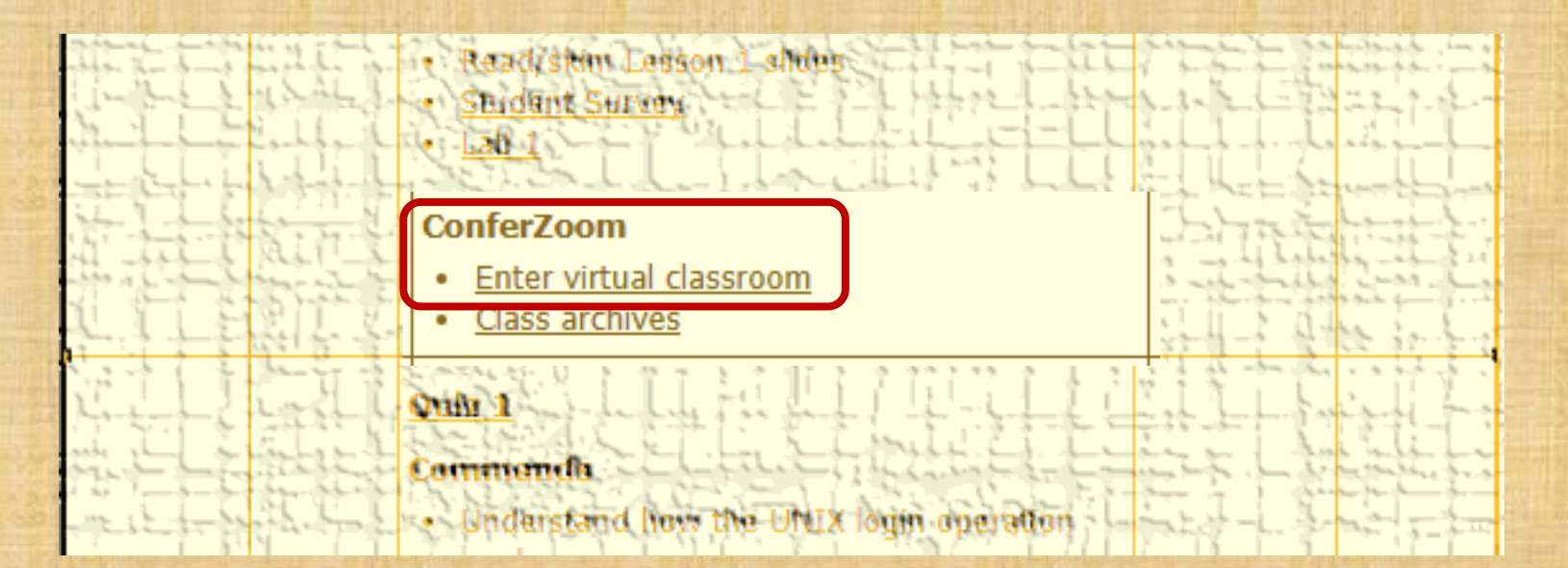

<https://simms-teach.com/cis90calendar.php>

# If you haven't already, join ConferZoom classroom 23

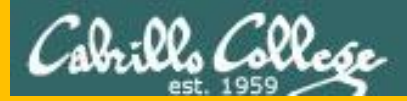

# Questions

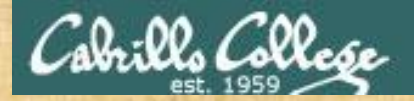

# Questions? ared voired the the

# Lesson material?

Labs? Tests?

How this course works?

*Who questions much, shall learn much, and retain much.* - Francis Bacon

Graded work in<br>Graded work in<br>home directories<br>. Answers in cis90 lanswers<br>. Answers in cis90 lanswers

*If you don't ask, you don't get.* - Mahatma Gandhi

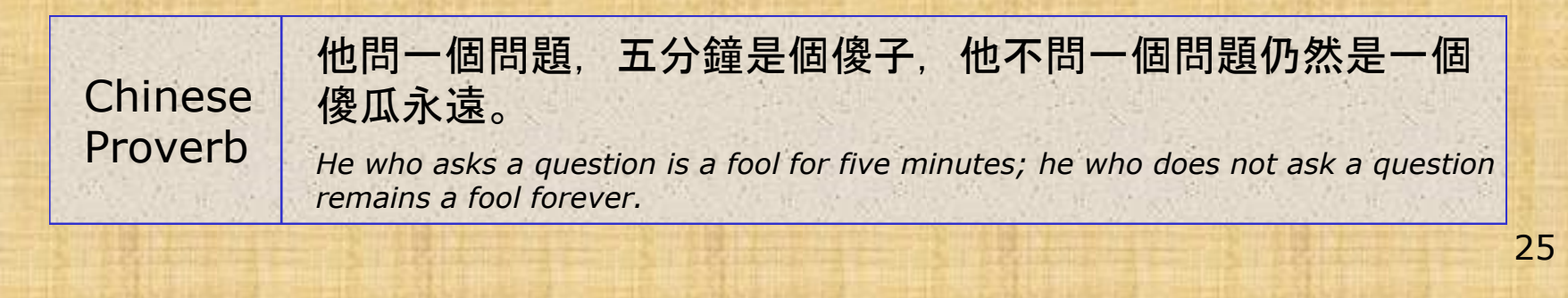

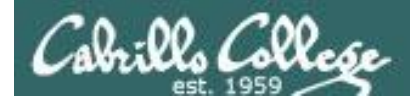

# Where to find your grades

### *Send me your survey to get your LOR code name.*

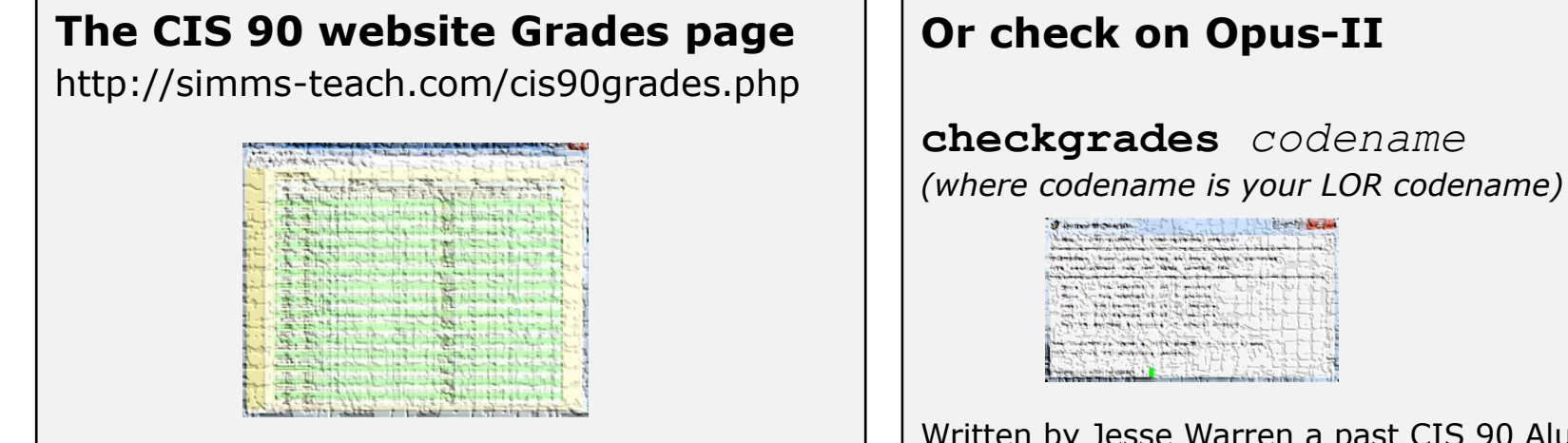

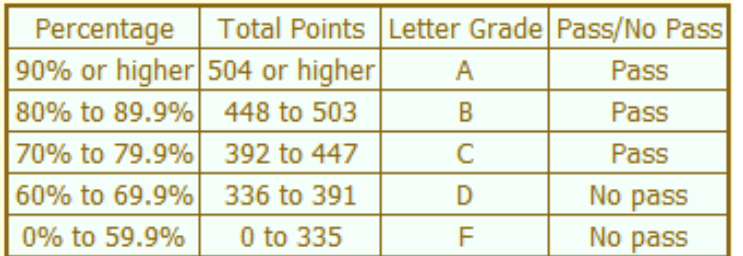

**At the end of the term I'll add up all your points and assign you a grade using this table**

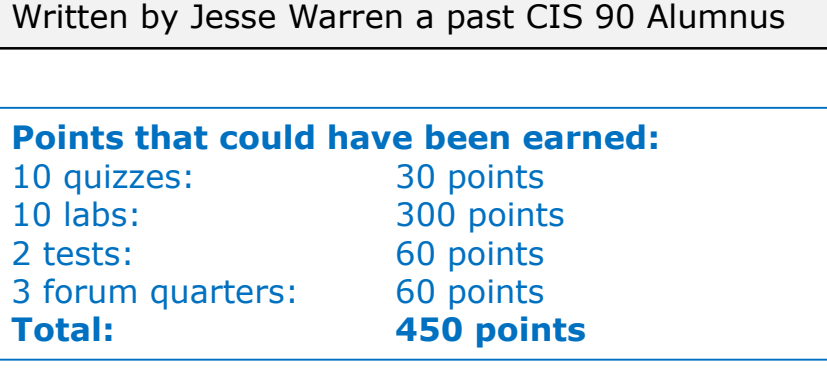

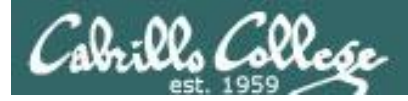

## **Extra Credit**

### *On the forum*

Be sure to monitor the forum as I may post extra credit opportunities without any other notice!

### *On some labs*

### Extra credit (2 points)

For a small taste of what you would learn in CIS 191 let's add a new user to your Arva VM Once added we will see how the new account is represented in /etc/passwd and /etc/shadow.

- 1. Log into your Arya VM as the cis90 user. Make sure it's your VM and not someone else's.
- 2. Install the latest updates: sudo apt-get update
- sudo apt-get upgrade
- 3. Add a new user account for yourself. You may make whatever username you wish. The example below shows how Benji would make the same username he uses on Opus: sudo useradd -G sudo -c "Benji Simms" -m -s /bin/bash simben90

### *In lesson slides (search for extra credit)*

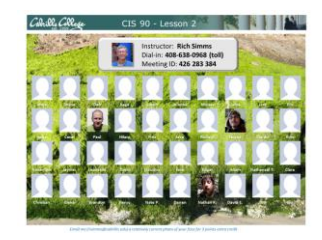

Col: Ol College LinkedIn Computer Science and Computer Information Systems at Cabrillo College

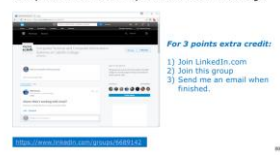

### *On the website*

### **http://simms-teach.com/cis90grades.php**

For some flexibility, personal preferences or family emergencies there is an additional 90 points available of extra credit activities.

### **http://simms-teach.com/cis90extracredit.php**

**Freb alte content review** . The first person foremail the instruction pointing out an enor or type on the website will get one boint of extra credit for each limitie error The email must specify the specific document or well page, propoint the location of the error, and epecify what the conection should be. Duplicate errors count as a single point State does not apply to pre-published material than has been uphoched but no set presented in them. (Ma to 20 spoints total)

# Getting Help When Stuck on a Lab Assignment

- Google the topic/error message.
- Search the Lesson Slides (they are PDFs) for a relevant example on how to do something.
- Post a question on the forum. Explain what you are trying to do and what you have tried so far.
- Talk to a STEM center tutor/assistant.
- Come see me during my office or lab hours. **I will be in the CTC (room 1403) every Wednesday afternoon from 3-5:30**.
- Make use of the Open Questions time at the start of every class.
- Make a cheat sheet of commands and examples so you never again get stuck on the same thing!

![](_page_27_Picture_0.jpeg)

# Help Available in the CIS Lab

*Instructors, lab assistants and equipment are available for CIS students to work on assignments.*

![](_page_27_Picture_4.jpeg)

![](_page_27_Picture_5.jpeg)

*To see schedule, click the CIS Lab link on the website and use the "Week" calendar view*

![](_page_28_Picture_0.jpeg)

![](_page_28_Picture_2.jpeg)

## I will be in the CTC (room 1403) every Wednesday afternoon from 3-5:30

![](_page_29_Picture_0.jpeg)

![](_page_29_Picture_2.jpeg)

# **The slippery slope**

![](_page_29_Picture_4.jpeg)

- 1) If you didn't submit the last lab ...
- 2) If you were in class and didn't submit the last quiz ...
- 3) If you didn't send me the student survey assigned in Lesson 1 ...
- 4) If you haven't made a forum post in the last quarter of the course ...

# *Please contact me by email, see me during my office hours or when I'm in the CTC*

Email: risimms@cabrillo.edu

![](_page_30_Picture_0.jpeg)

# More on ssh

# Running a command on a remote system

![](_page_31_Picture_0.jpeg)

# Did you know?

### *You can add a command to the end of an ssh command*

### **ssh cis90@arya-xx**

![](_page_31_Picture_5.jpeg)

*This ssh command logs you into arya-11*

### **ssh cis90@arya-xx "cat /etc/issue"**

![](_page_31_Picture_8.jpeg)

*This ssh command runs a cat /etc/issue command on arya-11*

![](_page_32_Picture_0.jpeg)

## Log into your Arya VM using ssh

**All these work from Opus-II: ssh cis90@arya-xx ssh -p 22 cis90@arya-xx ssh -p 22 cis90@arya-***xx***.cis.cabrillo.edu**

/home/cis90/simben \$ **ssh cis90@arya-xx** *Log into your own Arya VM* cis90@arya-11's password: Welcome to Ubuntu 14.04.5 LTS (GNU/Linux 3.13.0-53-generic x86 64)

\* Documentation: https://help.ubuntu.com/

81 packages can be updated. 58 updates are security updates.

![](_page_32_Figure_7.jpeg)

*We've just logged into the Arya VM from Opus-II*

Last login: Sun Mar 12 18:01:01 2017 from opus.cis.cabrillo.edu cis90@Arya-11:~\$

![](_page_33_Picture_0.jpeg)

## From Arya run a remote command on Opus-II

Example 1

*This who command will be run on Opus-II*

cis90@Arya-11:~\$ **ssh simben90@opus-ii "who -Hu"**

simben90@opus-ii's password:

![](_page_33_Picture_114.jpeg)

Example 2

*This variable will be set to the output of the ssh command*

*This pipeline command will be run on Opus-II*

cis90@Arya-11:~\$ **opusUsers=\$(ssh simben90@opus-ii "who -s | cut -f1 -d' '")** simben90@opus's password: cis90@Arya-11:~\$ **echo \$opusUsers** rsimms rsimms jordan90 rsimms farsha154 pajste90 soramr90 soramr90 cis90@Arya-11:~\$

![](_page_34_Picture_0.jpeg)

# More on ssh

# Using public/private key instead of a password

![](_page_35_Picture_0.jpeg)

# Look Ma, no password

### *On Opus-II*

```
/home/cis90/simben $ ssh-keygen
Generating public/private rsa key pair.
Enter file in which to save the key (/home/cis90/simben/.ssh/id rsa):
Enter passphrase (empty for no passphrase):
Enter same passphrase again:
Your identification has been saved in /home/cis90/simben/.ssh/id_rsa.
Your public key has been saved in /home/cis90/simben/.ssh/id rsa.pub.
The key fingerprint is:
27:d2:ff:0e:ed:01:8a:b3:7e:aa:86:a5:5a:8c:83:79 simben90@oslab.cis.cabrillo.edu
The key's randomart image is:
+--[ RSA 2048]----+
| |
| |
| |
| . |
      | . S o |
| .+ . . . \circ = \circ|= E+ \circ \cdot \circ \circ+0 . 0 . + .
 \cdots ... o+o \cdots +
  +-----------------+
/home/cis90/simben $ ls .ssh
id rsa id rsa.pub known hosts
                 Your public key (can share with anyone)
```
*Your private key (NEVER EVER share with anyone)*
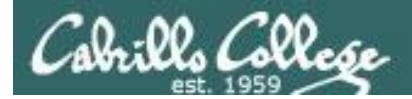

#### Look Ma, no password

#### *Method 1*

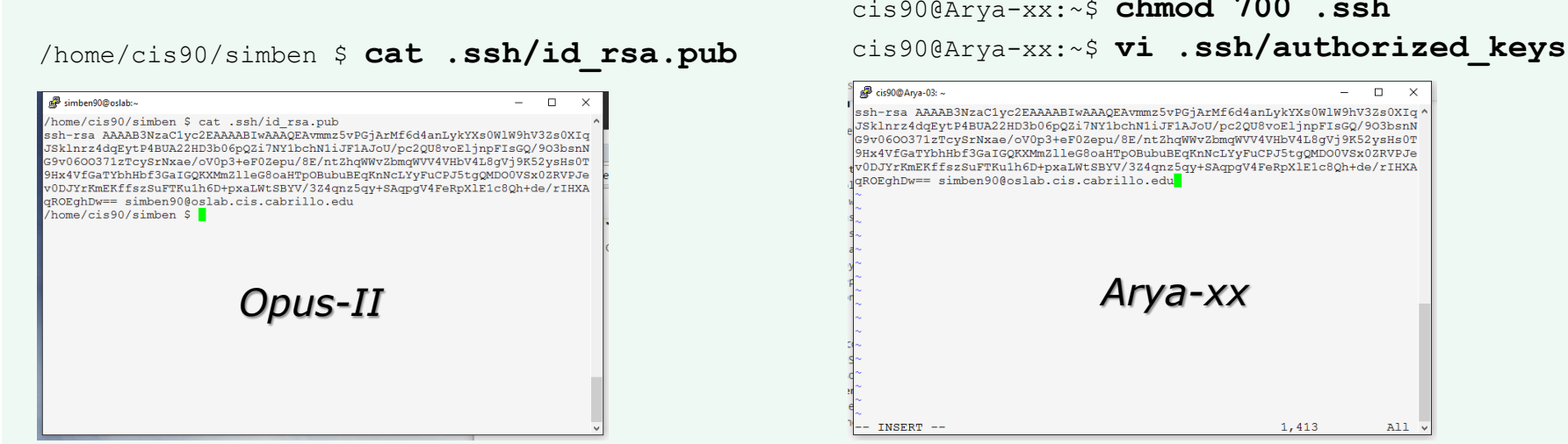

cis90@Arya-xx:~\$ **mkdir .ssh** cis90@Arya-xx:~\$ **chmod 700 .ssh**

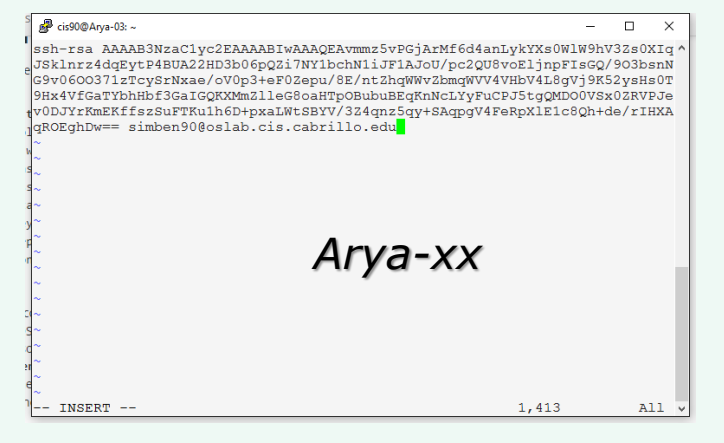

*Copy and paste your public key on Opus-II into a file named authorized\_keys in your .ssh directory on Arya*

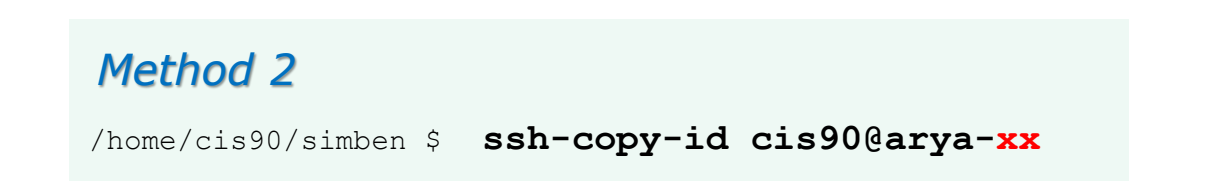

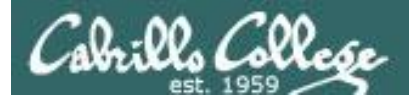

#### Look Ma, no password

#### /home/cis90/simben \$ **ssh cis90@arya-03** Welcome to Ubuntu 14.04.3 LTS (GNU/Linux 3.13.0-53-generic x86 64)

\* Documentation: https://help.ubuntu.com/

172 packages can be updated. 115 updates are security updates.

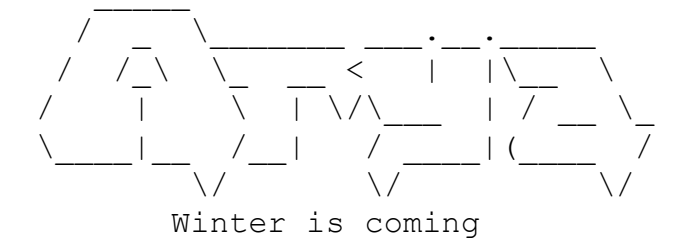

Last login: Tue May 3 16:54:19 2016 from opus.cis.cabrillo.edu cis90@Arya-03:~\$

*Now you don't need to enter a password when you login to Arya from Opus!*

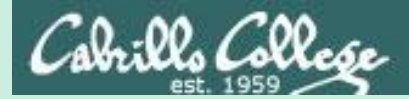

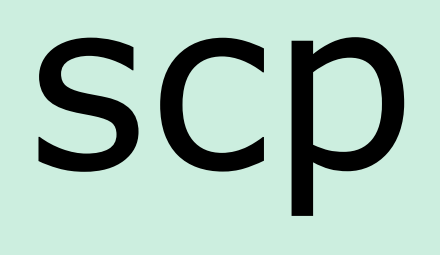

# Copying files between systems

40

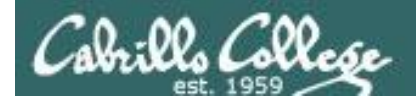

# ssh protocol

Secure Shell Protocol

- Allows secure (encrypted) connections between computers
	- **ssh** command for login and running remote commands
	- **scp** command for copying files between systems

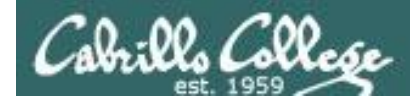

# Copying files on same system

#### **cp** command syntax:

- **cp** *<source file> <target file>*
- **cp** *<source file> <target directory>*
- **cp** *<source file> <source file> <target directory>*
- **cp -r** *<source directory branch> <target directory>*

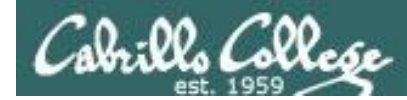

# Copying files between systems

#### Some **scp** command syntax examples:

*Capital P (unlike ssh command which uses little p)*

**scp** -P <port> <username@host>**:***<source file> <target file>*

- **scp** -P <port> <username@host>**:**<source file> <target directory>
- **scp** -P <port> <username@host>**:***<multiple source files> <target directory>*

**scp -r** -P <port> <username@host>**:**<source directory branch> <target directory>

*When copying files between systems it is necessary to use specify the hostname of the remote system. You may also have to specify the username if different and the port if it is not 22.* 

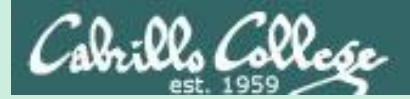

# scp practice

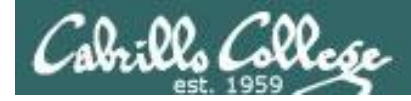

#### Log into your Arya VM

/home/cis90/simben \$ **ssh cis90@arya-xx** cis90@arya-11's password: Welcome to Ubuntu 14.04.1 LTS (GNU/Linux 3.13.0-44-generic x86 64) *Log into your own Arya VM*

\* Documentation: https://help.ubuntu.com/

226 packages can be updated. 0 updates are security updates.

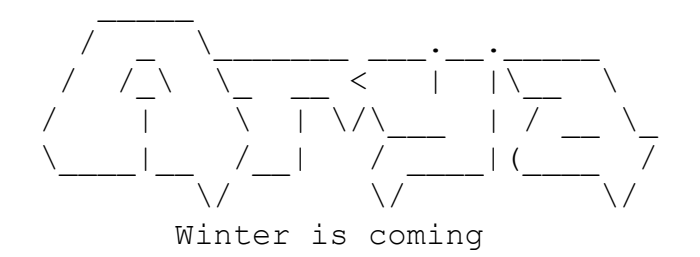

*We've just logged into the Arya VM from Opus-II*

Last login: Sat Feb 21 18:23:19 2015 from opus.cis.cabrillo.edu cis90@Arya-11:~\$

> **FYI, alternate ssh commands that would also work from Opus-II: ssh -p 22 cis90@arya-xx ssh -p 22 cis90@arya-xx.cis.cabrillo.edu**

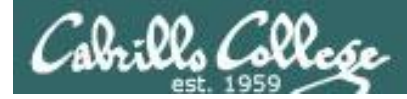

#### Copy one file from Opus-II

**Syntax: scp** -P <port> <username@host>**:**<source file> <target directory>

cis90@Arya-11:~\$ **scp simben90@opus-ii:letter .** simben90@opus-ii's password: letter 100% 1044 1.0KB/s 00:00 cis90@Arya-11:~\$

**FYI, from off-campus use either of these commands to copy to your home system: scp -P 2220 simben90@opus-ii.cis.cabrillo.edu:letter . scp -P 2220 simben90@opus-ii.cis.cabrillo.edu:letter letter**

*Use your own Opus-II username and password when trying this*

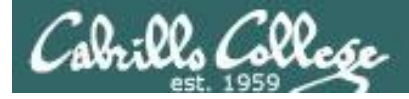

#### Copy several files from Opus-II

#### **Syntax:**

**scp** -P <port> <username@host>**:***<multiple source files>* <*target directory>*

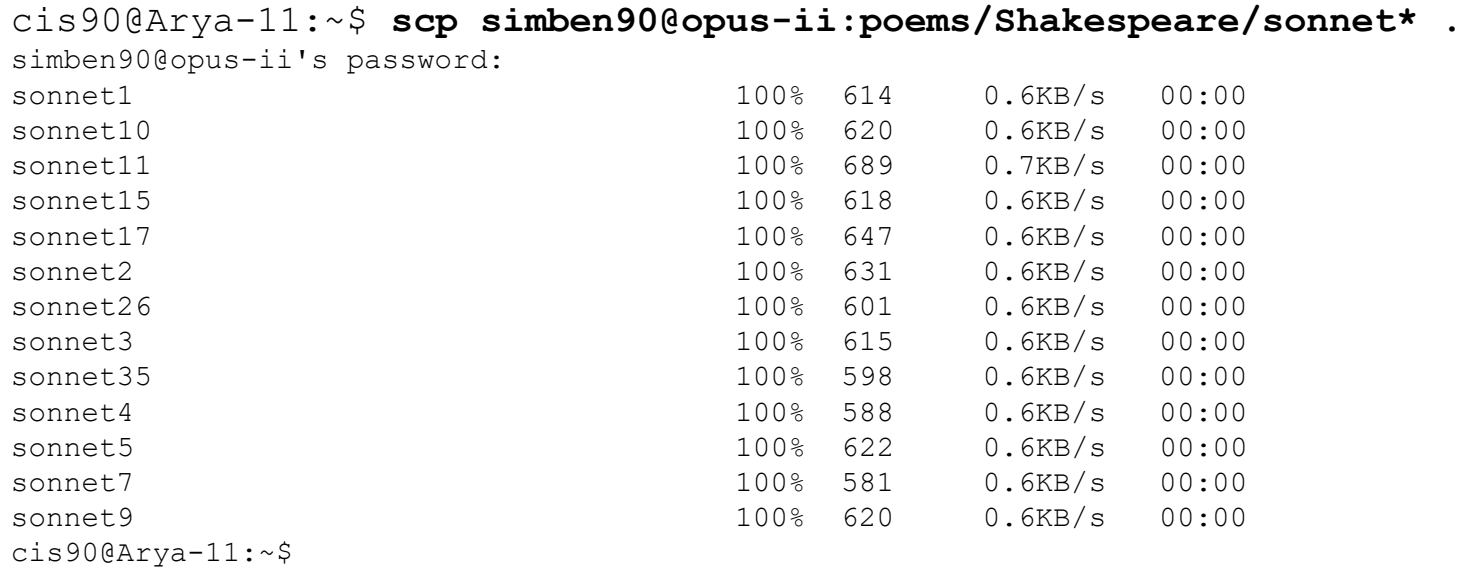

#### **FYI, from off-campus use this command to copy to your home system:**

**scp -P 2220 simben90@opus-ii.cis.cabrillo.edu:poems/Shakespeare/sonnet\* .** 

*Use your own Opus-II username and password when trying this*

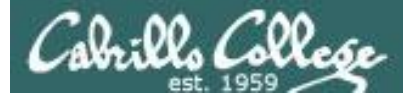

Copy (recursively) an entire file tree branch from Opus-II

#### **Syntax:**

**scp -r** -P <port> <username@host>**:***<source directory branch> <target directory>*

cis90@Arya-03:~\$ **scp -r simben90@opus-ii:poems .**

simben90@opus-ii's password:

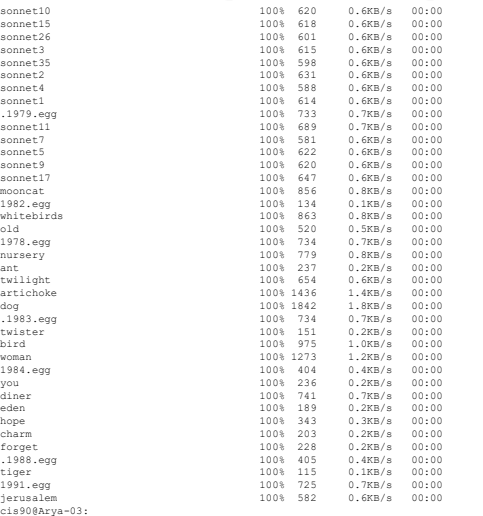

**FYI, from off-campus use this command to copy to your home system: scp -r -P 2220 simben90@opus-ii.cis.cabrillo.edu:poems .** 

*Use your own Opus-II username and password when trying this*

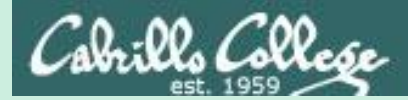

tar

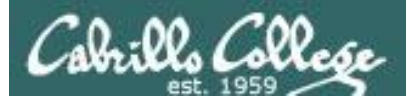

# tar command

- To simplify file transfers, Windows users typically "zip" multiple files together into a single "zipfile".
- UNIX/Linux users use the **tar** command to do this and "archive" multiple files into a single "tarball".

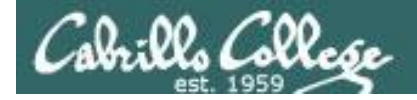

# Basic tar command syntax

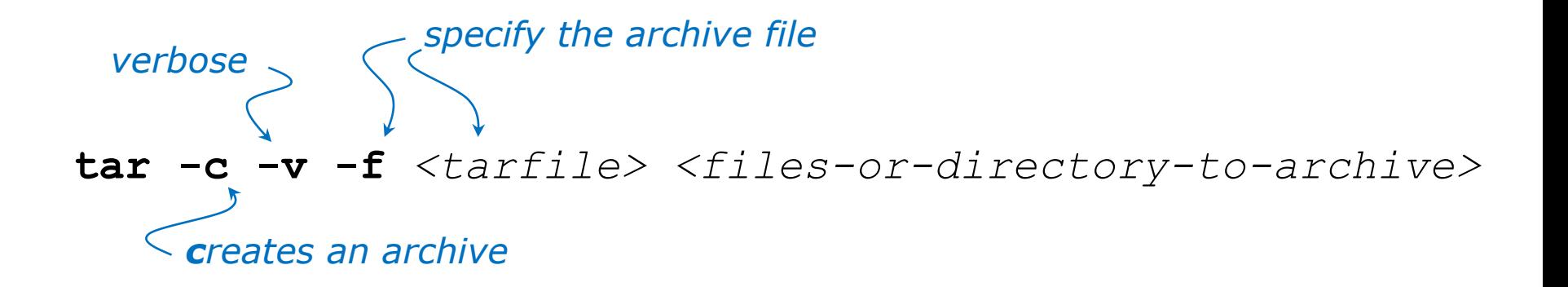

### **tar -t -v -f** *<tarfile> views an archive's table of contents*

$$
\textbf{tar} \textbf{ -x} \textbf{ -v} \textbf{ -f} \textit{<} \textit{tarfile>}
$$

*extracts archive files to the current directory*

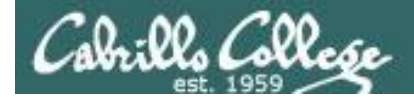

# Basic tar command syntax

*The tar command was written before POSIX command line conventions*

**tar -c -v -f** *<tarfile> <files-or-directory-to-archive>* **tar cvf** *<tarfile> <files-or-directory-to-archive>*

*are equivalent*

**tar -t -v -f** *<tarfile>* **tar tvf** *<tarfile> are equivalent*

**tar -x -v -f** *<tarfile>* **tar xvf** *<tarfile> are equivalent*

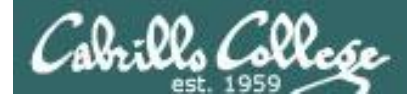

*Archive your Blake directory of poems*

```
53
/home/cis90/simben $ cd poems/
/home/cis90/simben/poems $ ls -l Blake/
total 8
-r--r--r--. 1 simben90 cis90 582 Nov 7 06:40 jerusalem
-r--r--r--. 1 simben90 cis90 115 Nov 7 06:40 tiger
/home/cis90/simben/poems $ tar cvf blake.tar Blake/
Blake/
Blake/tiger
Blake/jerusalem
/home/cis90/simben/poems $
                                                        pathname 
                                                        to directory 
                                          to archive name of 
                                          archive file 
                                          (tarball)
                             create
                             verbose
                             file
```
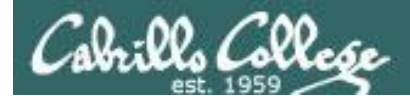

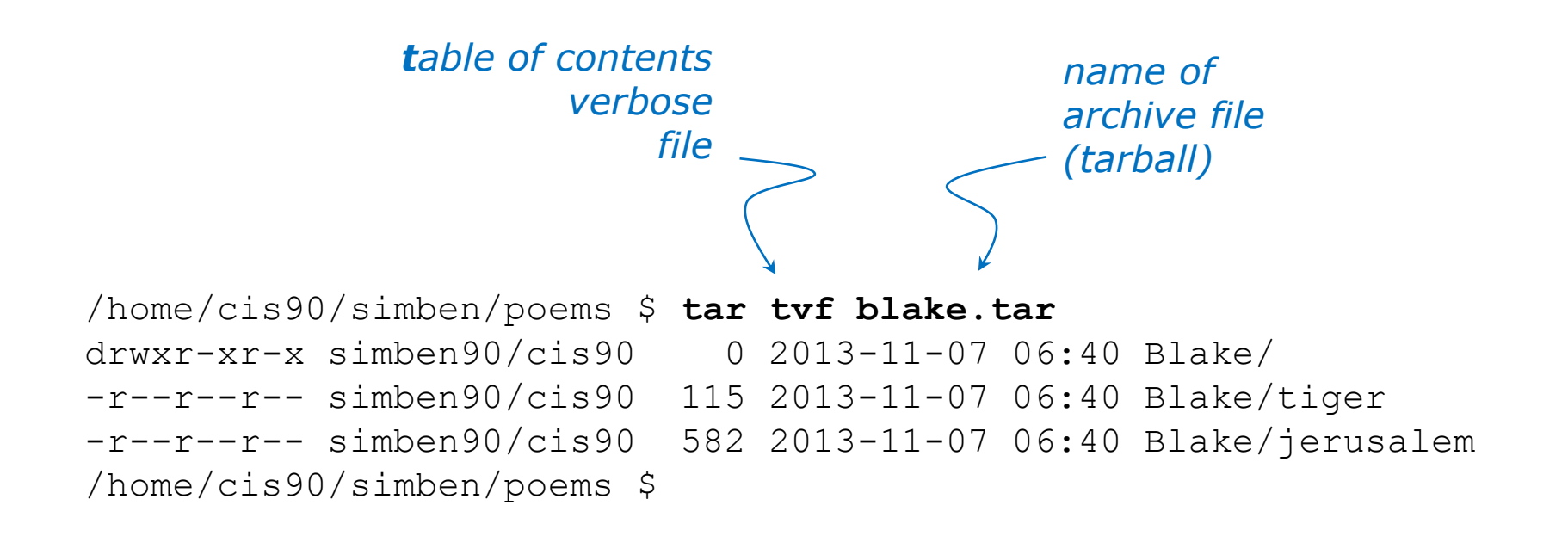

#### *View new archive's table of contents*

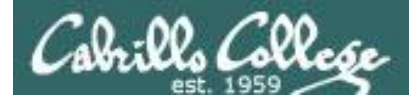

*Clobber (remove) your directory of Blake poems*

/home/cis90/simben/poems \$ **rm -rf Blake/** /home/cis90/simben/poems \$ **ls -l Blake** ls: cannot access Blake: No such file or directory /home/cis90/simben/poems \$

*Uh oh, we just lost all of our Blake poems!*

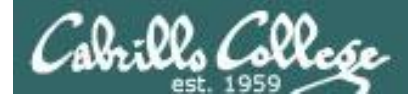

*No problem, we have a backup!*

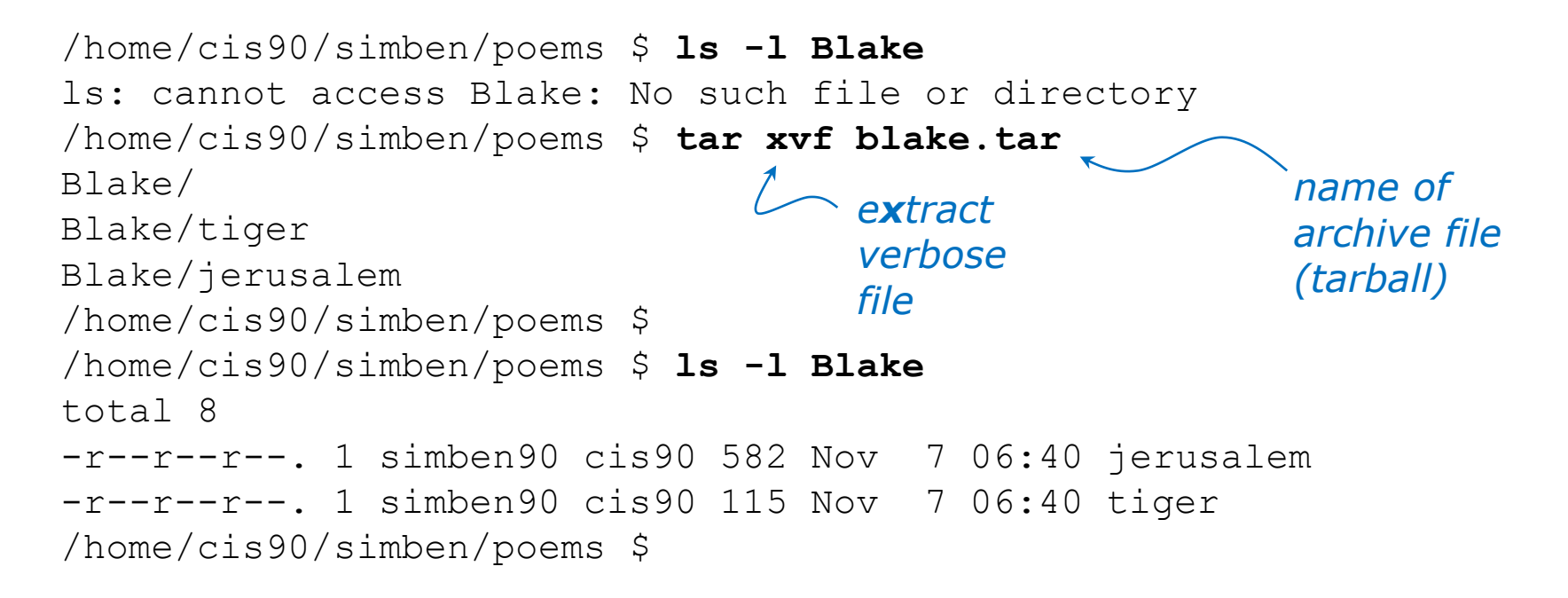

*Restore your directory of Blake poems*

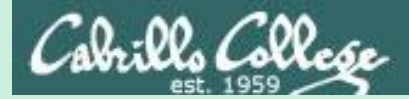

CIS 90 - Lesson 14

tar

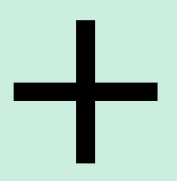

scp

57

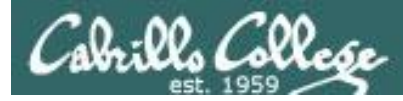

#### *Backup your bin directory*

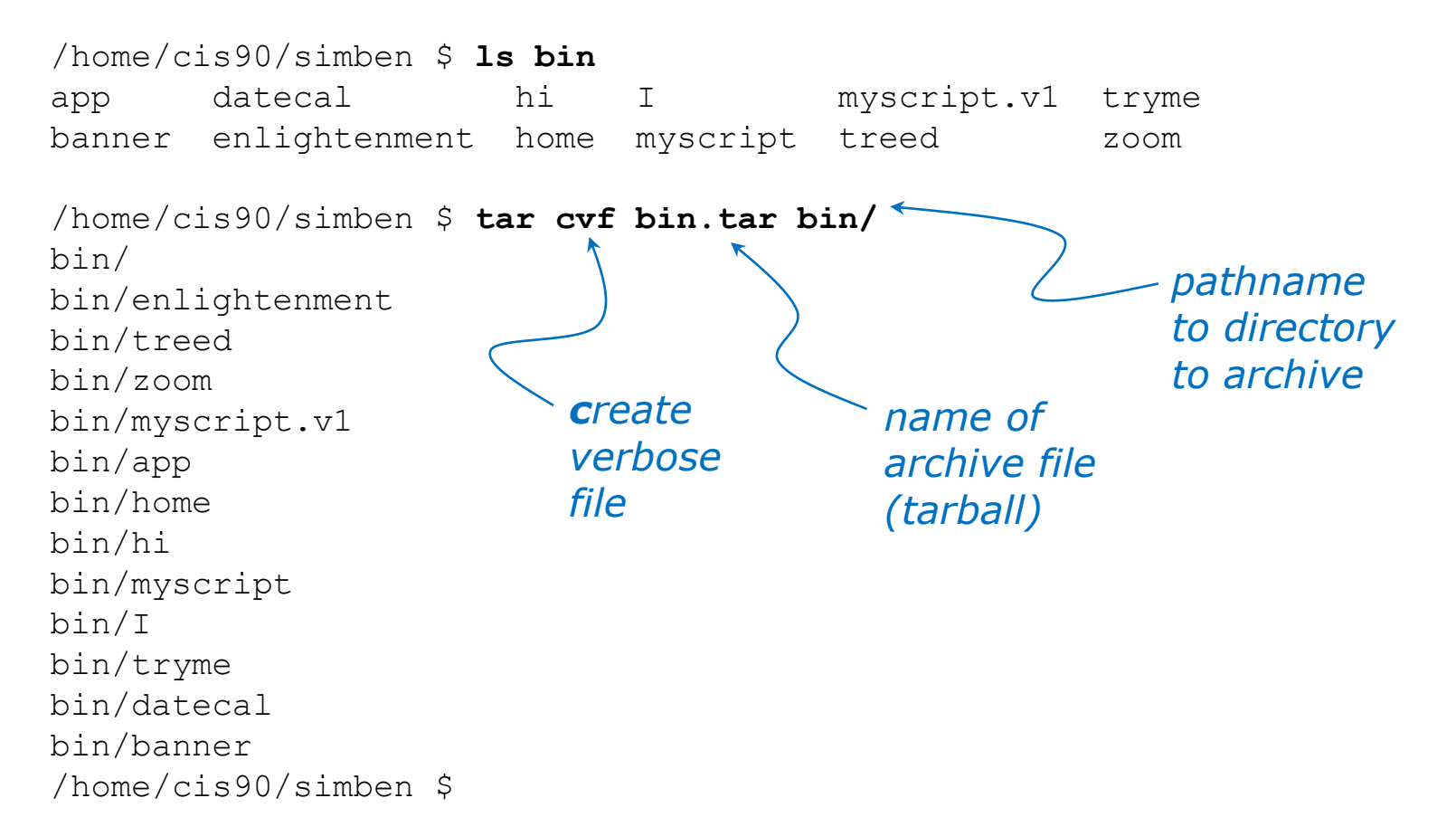

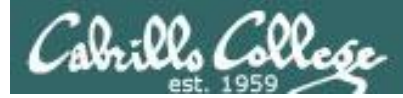

# Example

Copy archived directory to another system

#### *View your bin archive*

/home/cis90/simben \$ **ls -l bin.tar** -rw-rw----. 1 simben90 cis90 40960 Dec 2 07:47 bin.tar

/home/cis90/simben \$ **tar tvf bin.tar** drwxr-x--- simben90/cis90 0 2014-12-02 07:41 bin/ -r-xr-xr-- simben90/cis90 3442 2014-08-06 11:52 bin/enlightenment -r-xr-x--- simben90/cis90 190 2001-07-20 15:04 bin/treed -r-xr-x--- simben90/cis90 74 2001-07-20 15:18 bin/zoom -rwxrwx--x simben90/cis90 546 2014-12-02 07:40 bin/myscript.v1 -r-xr-x--- simben90/cis90 220 2004-04-22 18:51 bin/app -rwxr-xr-x simben90/cis90 103 2014-11-13 10:16 bin/home -r-xr-x--- simben90/cis90 107 2001-07-20 21:06 bin/hi -rwxrwxr-x simben90/cis90 10513 2014-12-02 07:41 bin/myscript -r-xr-x--- simben90/cis90 375 2003-10-20 18:36 bin/I -r-xr-x--- simben90/cis90 174 2004-03-04 13:02 bin/tryme -r-xr-x--- simben90/cis90 519 2014-08-06 11:53 bin/datecal -r-xr-x--- simben90/cis90 6160 2003-08-28 22:39 bin/banner /home/cis90/simben \$

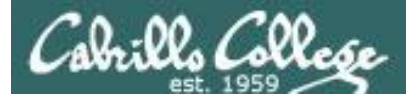

/home/cis90/simben \$ **ssh cis90@arya-xx** cis90@arya-xx's password: Welcome to Ubuntu 14.04.1 LTS (GNU/Linux 3.13.0-39-generic x86 64) *username hostname*

\* Documentation: https://help.ubuntu.com/

130 packages can be updated. 0 updates are security updates.

\*\*\* System restart required \*\*\*

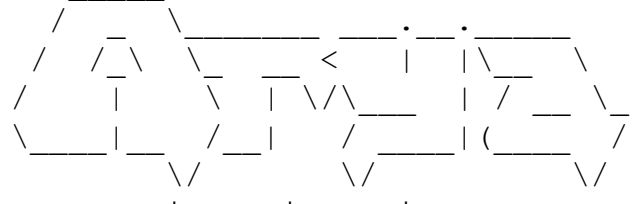

Winter is coming

*Login to your own Arya VM from Opus-II*

You have mail. Last login: Tue Dec 2 07:21:57 2014 from opus.cis.cabrillo.edu cis90@arya-xx:~\$

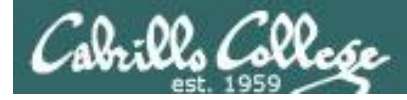

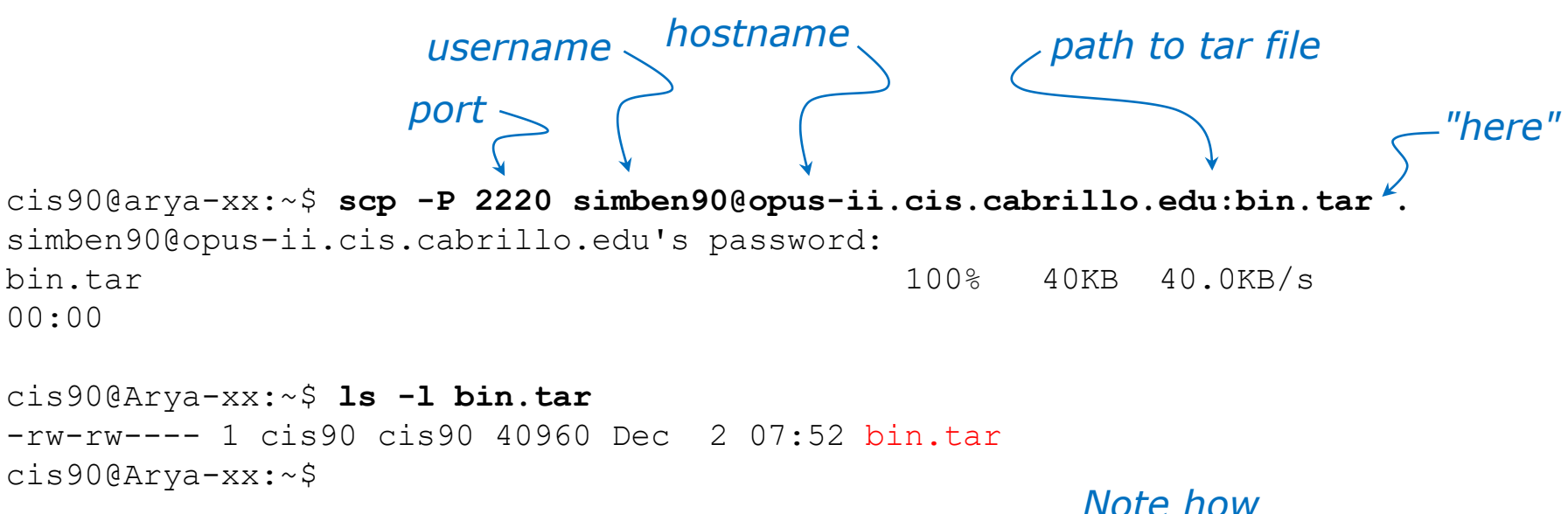

*archive files are shown in red*

*Copy your bin archive from Opus-II to Arya*

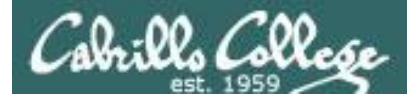

# Example

#### Copy archived directory to another system

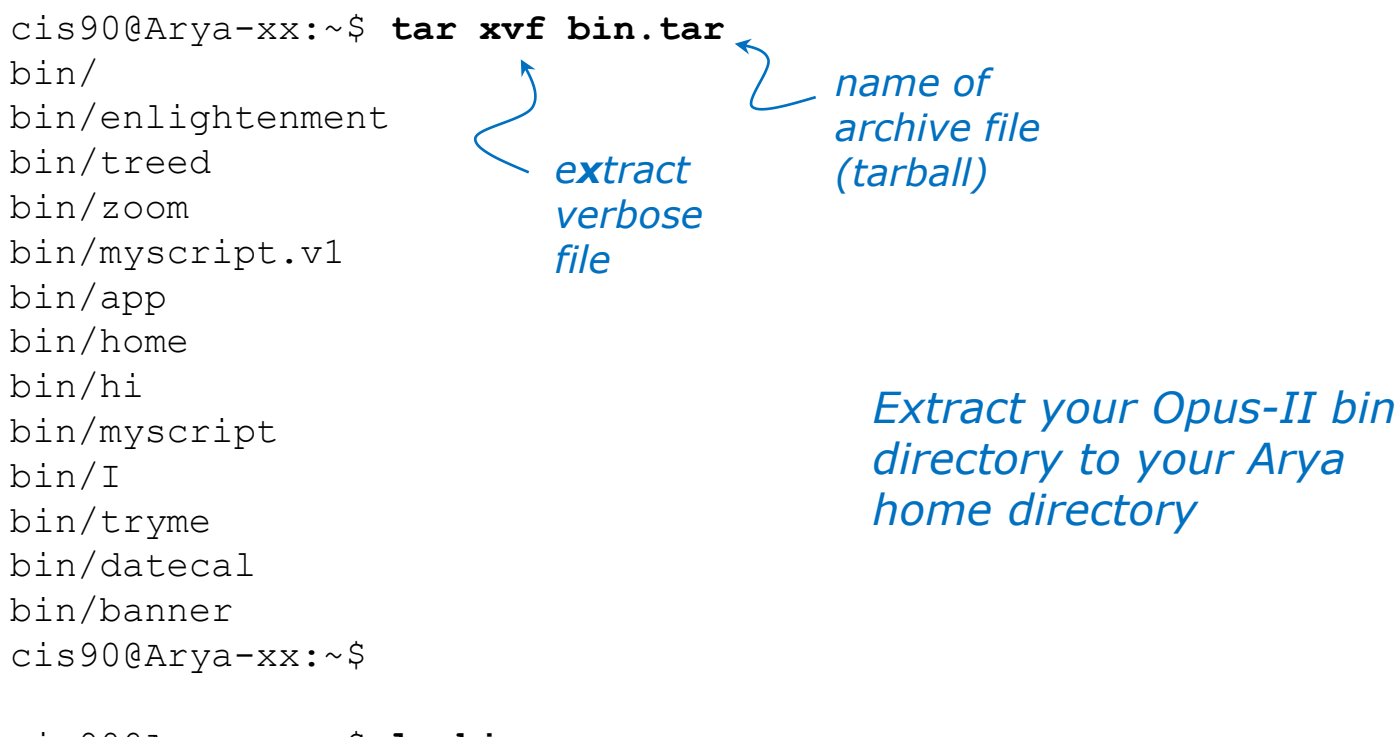

cis90@Arya-xx:~\$ **ls bin** app datecal hi I myscript.v1 tryme banner enlightenment home myscript treed zoom cis90@Arya-xx:~\$

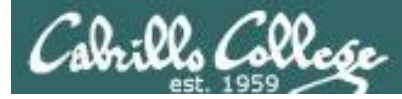

cis90@Arya-xx:~\$ myscript No command 'myscript' found, did you mean: Command 'pyscript' from package 'python-pyscript' (universe) myscript: command not found cis90@Arya-xx:~\$

cis90@Arya-xx:~\$ **echo \$PATH** /usr/local/sbin:/usr/local/bin:/usr/sbin:/usr/bin:/sbin:/bin:/usr/games:/ usr/local/games

*Oops, the local bin directory is not on the cis90 user's path!*

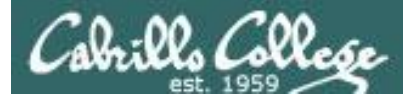

cis90@Arya-xx:~\$ cd bin cis90@Arya-xx:~/bin\$ ./myscript /home/cis90/bin/myscript: line 44: finger: command not found What is your first name? ^C cis90@Arya-xx:~\$ *Hit Ctrl-C to abort myscript*

*Oops … the finger command used by Benji's script has not been installed on Arya*

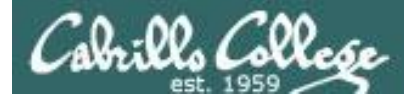

```
cis90@Arya-xx:~$ sudo apt-get install finger
Reading package lists... Done
Building dependency tree
Reading state information... Done
The following NEW packages will be installed:
  finger
0 upgraded, 1 newly installed, 0 to remove and 145 not upgraded.
Need to get 0 B/17.3 kB of archives.
After this operation, 68.6 kB of additional disk space will be used.
Selecting previously unselected package finger.
(Reading database ... 290787 files and directories currently installed.)
Preparing to unpack .../finger 0.17-15 amd64.deb ...
Unpacking finger (0.17-15) ...
Processing triggers for man-db (2.6.7.1-1) ...
Setting up finger (0.17-15) ...
cis90@Arya-xx:~$
                                                Use sudo to install 
                                                finger as the root 
                                                superuser
```
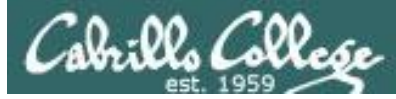

*Run myscript file in the bin directory*

cis90@Arya-xx:~/bin\$ **./myscript**

CIS, please Enter an option number from the list below:

- 1) What is today?
- 2) The users on Arya-03
- 3) Warning, don't go here!!
- 4) Sort current directory
- 5) Back pat eCards
- 6) Check IP forwarding status

or enter Q to Quit

Enter Your Choice:

*We can ./ it so it will run without updating the path*

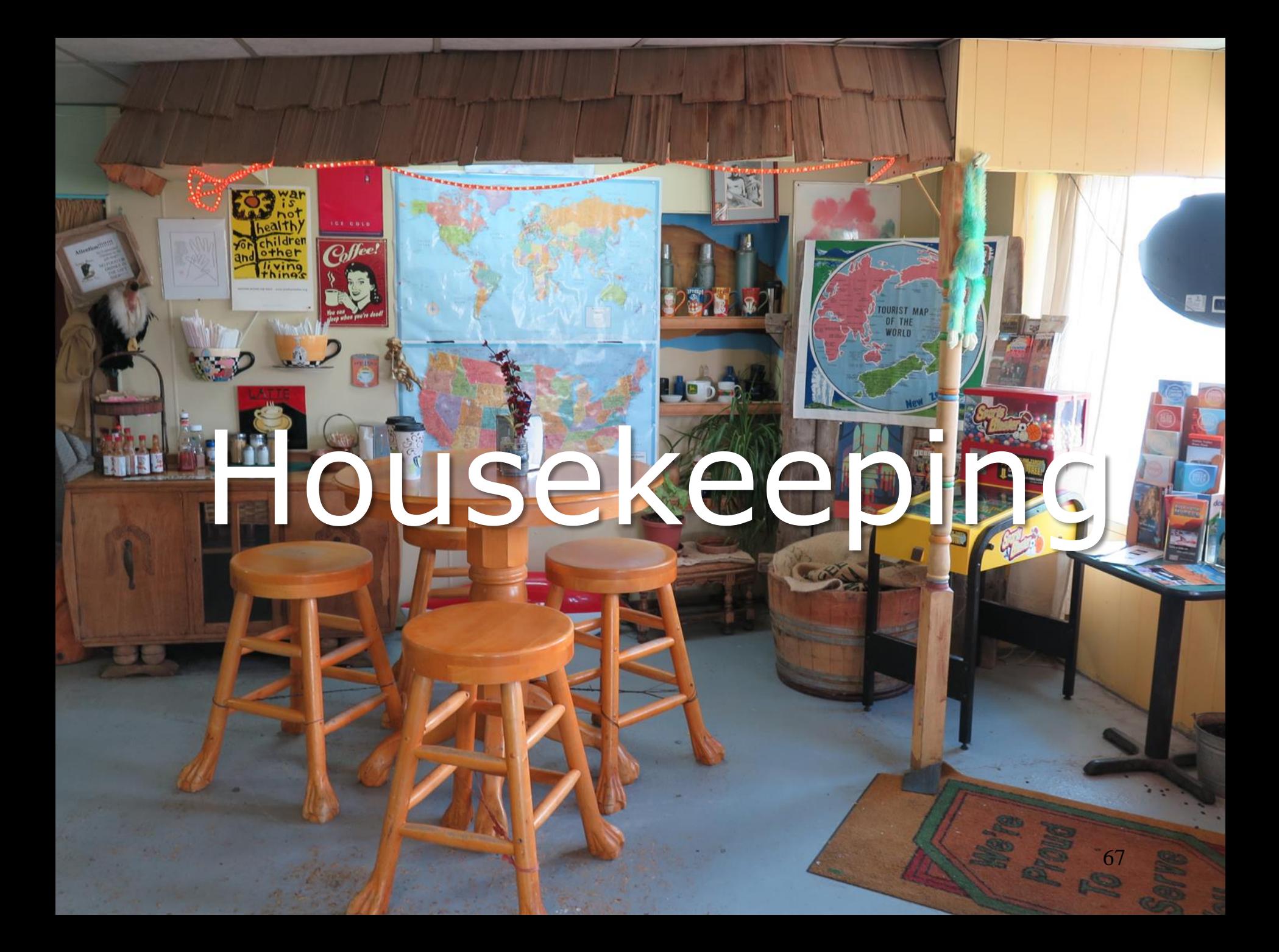

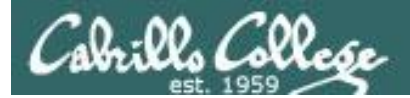

CIS 90 - Lesson 14

# Next Class

# Project is due next week!

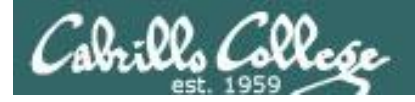

- 1. No labs due today.
- 2. There is a check script for Lab X2.
- 3. There is no check script for Lab X1. To test permissions copy your labx1 file to a different directory and run it using the cis90 user account.
- 4. Due one week from now (see calendar)
	- Project due by 11:59PM.
	- If you haven't started yet, now would be a good time!
- 5. Extra credit labs are due on the day of the final exam (Test #3). See the calendar page for exact date.

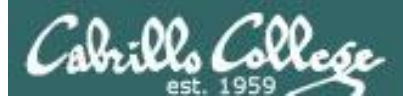

# Make backup copies of your script

*modify, debug, modify, debug, … rest*

/home/cis90/simben/bin \$ **cp myscript myscript.v1**

*modify, debug, modify, debug, … rest*

/home/cis90/simben/bin \$ **cp myscript myscript.v2**

*modify, debug, modify, debug, … rest*

/home/cis90/simben/bin \$ **cp myscript myscript.v3**

## Heads up on Final Exam

Test #3 (final exam) is **Wednesday May 23rd 7-9:50AM**

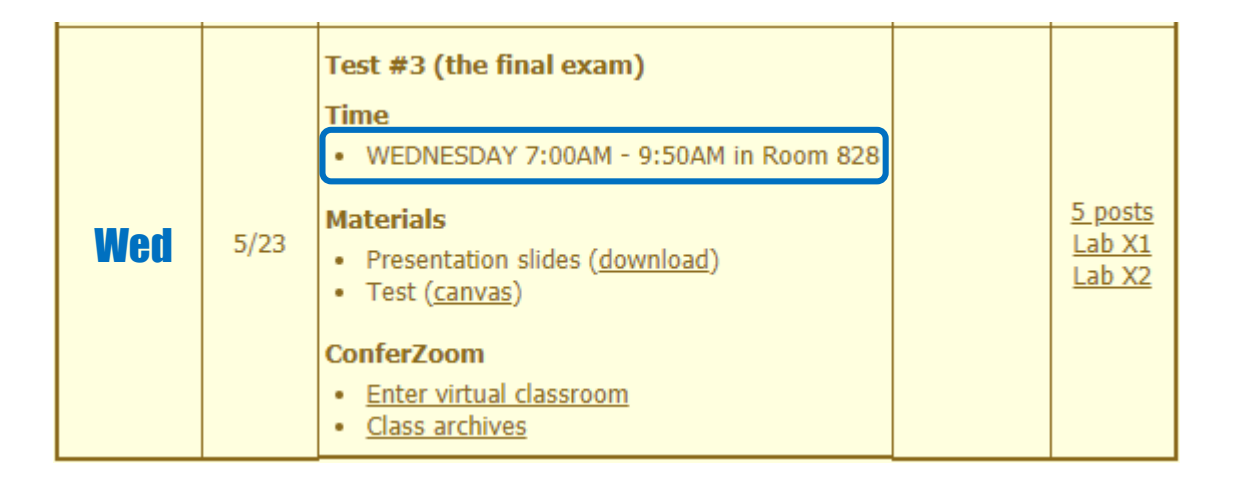

*Extra credit labs and final posts due by 11:59PM*

- All students will take the test at the same time. The test must be completed by **9:50AM**.
- Working and long distance students can take the test online via ConferZoom and Canvas.
- Working students will need to plan ahead to arrange time off from work for the test.
- 71 • Test #3 is **mandatory** (even if you have all the points you want)

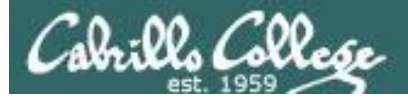

#### **SPRING 2018 FINAL EXAMINATIONS SCHEDULE MAY 21 TO MAY 26**

#### **DAYTIME FINAL SCHEDULE**

Daytime Classes: All times in bold refer to the beginning times of classes. MW/Daily means Monday alone, Wednesday alone, Monday and Wednesday or any 3 or more days in any combination. TTH means Tuesday alone, Thursday alone, or Tuesday and Thursday. Classes meeting other combinations of days and/or hours not listed must have a final schedule approved by the Division Dean.

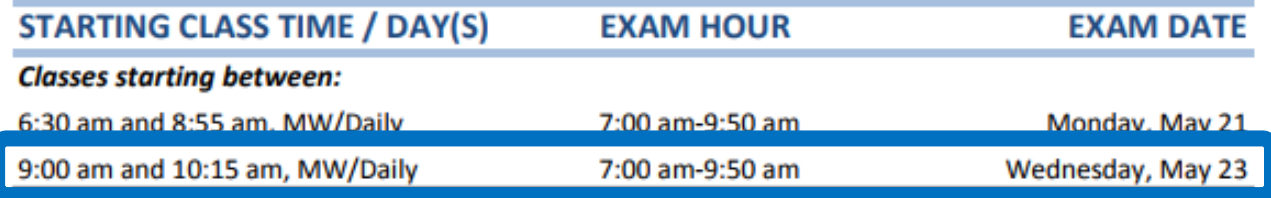

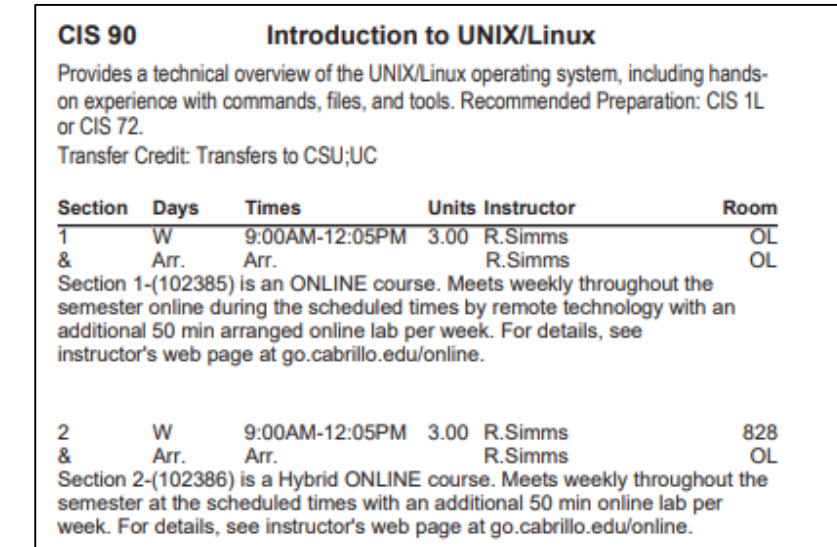

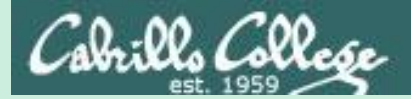

# Refresh
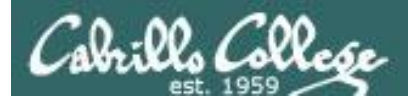

## UNIX/Linux Architecture The Shell

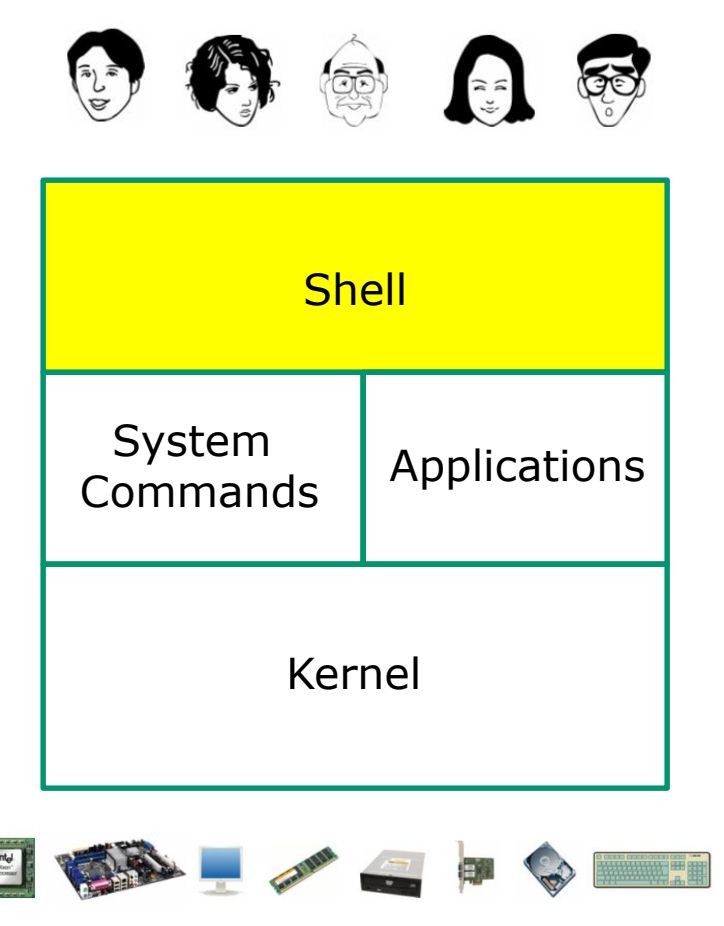

- Allows users to interact with the computer via a "command line".
- Prompts for a command, parses the command, finds the right program and gets that program executed.
- Called a "shell" because it hides the underlying operating system.
- Many shell programs are available: sh (Bourne shell), bash (Bourne Again shell), csh (C shell), ksh (Korn shell).
- **A user interface and a programming language (scripts).**
- GNOME and KDE desktops could be called graphical shells  $_{74}$

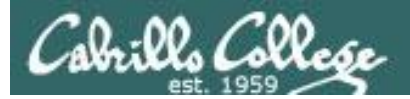

## Shell Scripts

Some scripts on opus-ii

- 1) /home/cis90/bin/riddle1
- 2) /home/cis90/bin/allscripts
- 3) /etc/rc.d/init.d/network
- 4) /usr/bin/spell
- 5) /usr/bin/vimtutor
- 6)  $\sim$ /bin/enlightenment

*You have read permission for all these scripts. You can use cat, more, less, or even vi to view them*

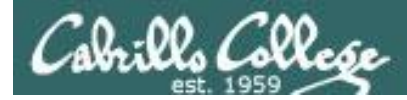

## Many commands are scripts

Which commands in /bin are really scripts? **file /bin/\* | grep script**

How many commands in /bin are scripts? **file /bin/\* | grep script | wc -l**

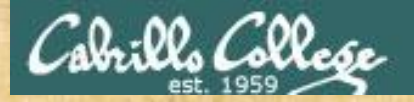

## Class Activity **Scripting**

## Of all the UNIX/Linux commands in: /sbin How many are scripts?

*Write your answer in the chat window*

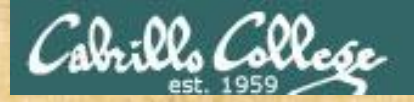

Class Activity **Scripting** 

Of all the files in: /etc How many are shell scripts? *Hint: Use find command with -exec option*

*Write your answer in the chat window*

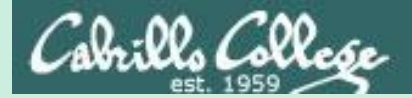

## Project

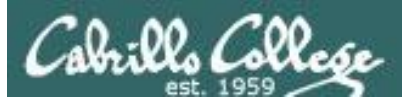

## Get started on the project! (If you haven't already)

- 1. Create a file in your bin directory named *myscript*:
	- Copy from */home/cis90/depot/myscript*
	- or copy and paste template code from: http://simms-teach.com/docs/cis90/cis90final-project.pdf
- 2. Give yourself full permissions and give CIS 90 group read and execute permissions
	- **chmod 750 myscript**
- 3. Run **allscripts** and verify your script will run without any errors
- 4. Do the example grep task shown in Lesson 13

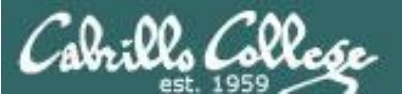

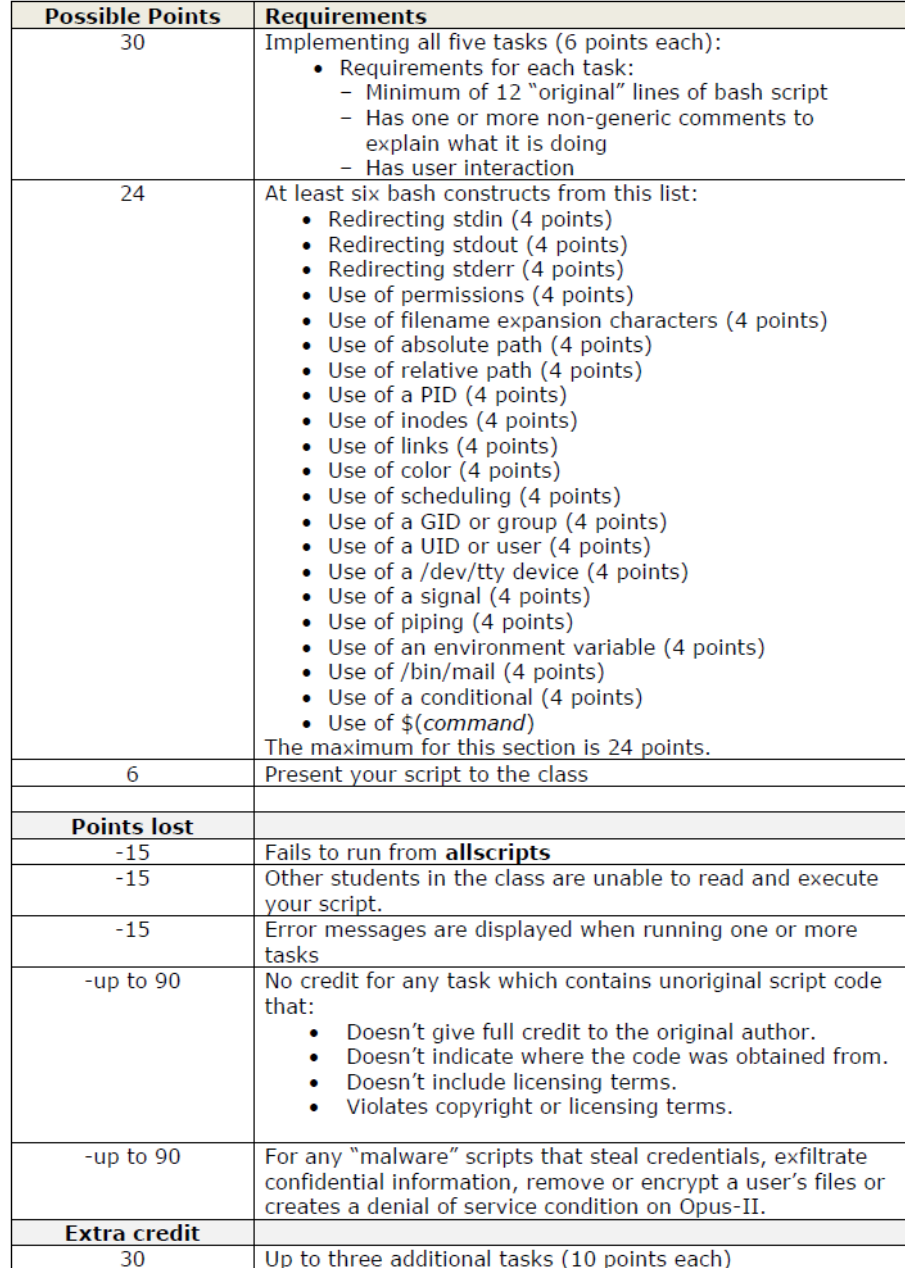

#### **Grading Rubric for Final Project**

#### *Plagiarizing another author's code is a NO-NO! All points lost!*

*Scripts that result in unauthorized hacking" is a NO-NO! All points lost!*

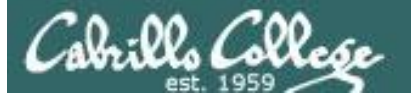

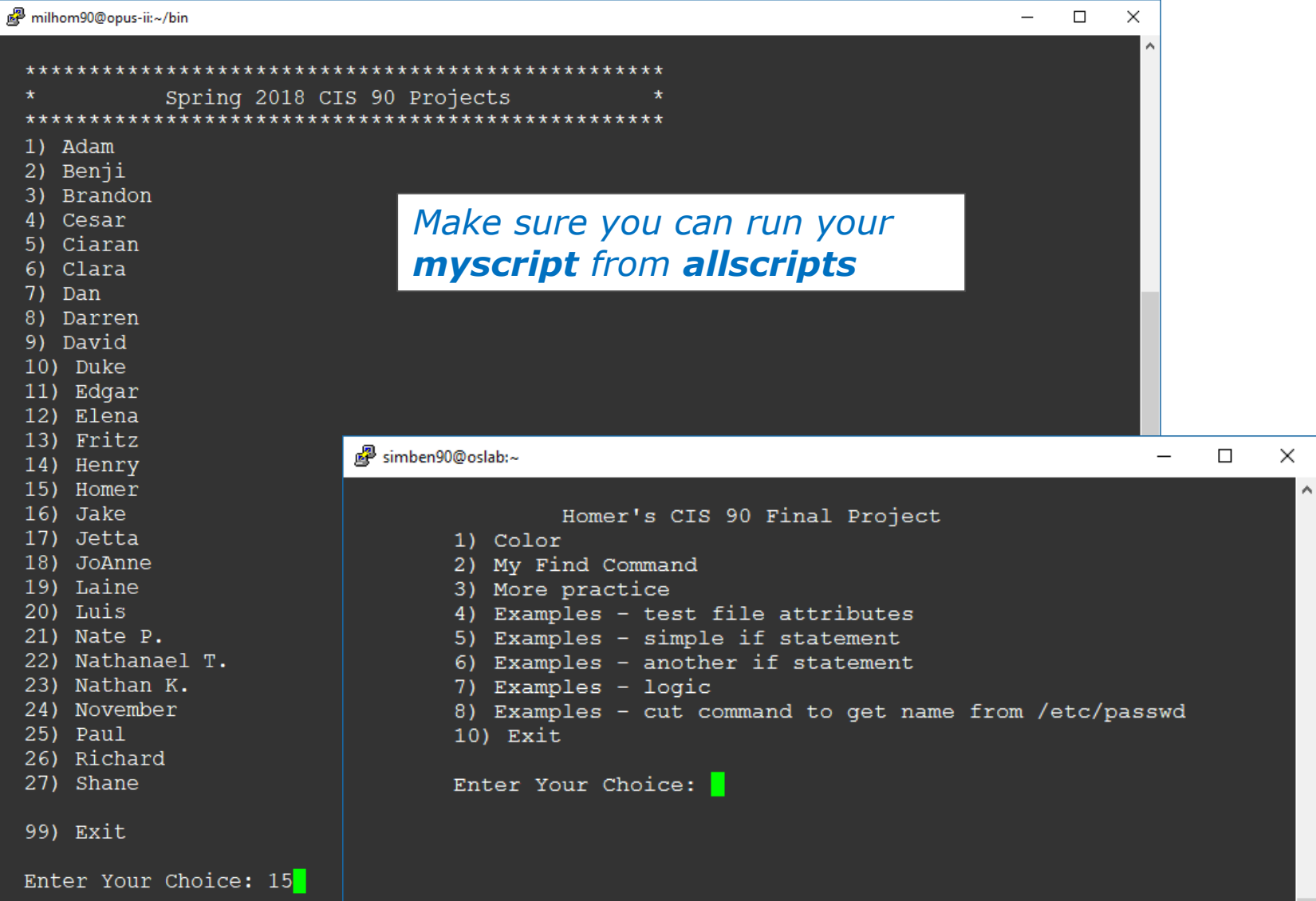

٧

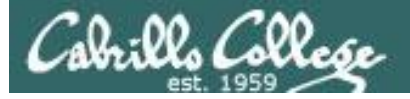

#### **Project Status**

#### **ls -l /home/cis90/\*/bin/myscript**

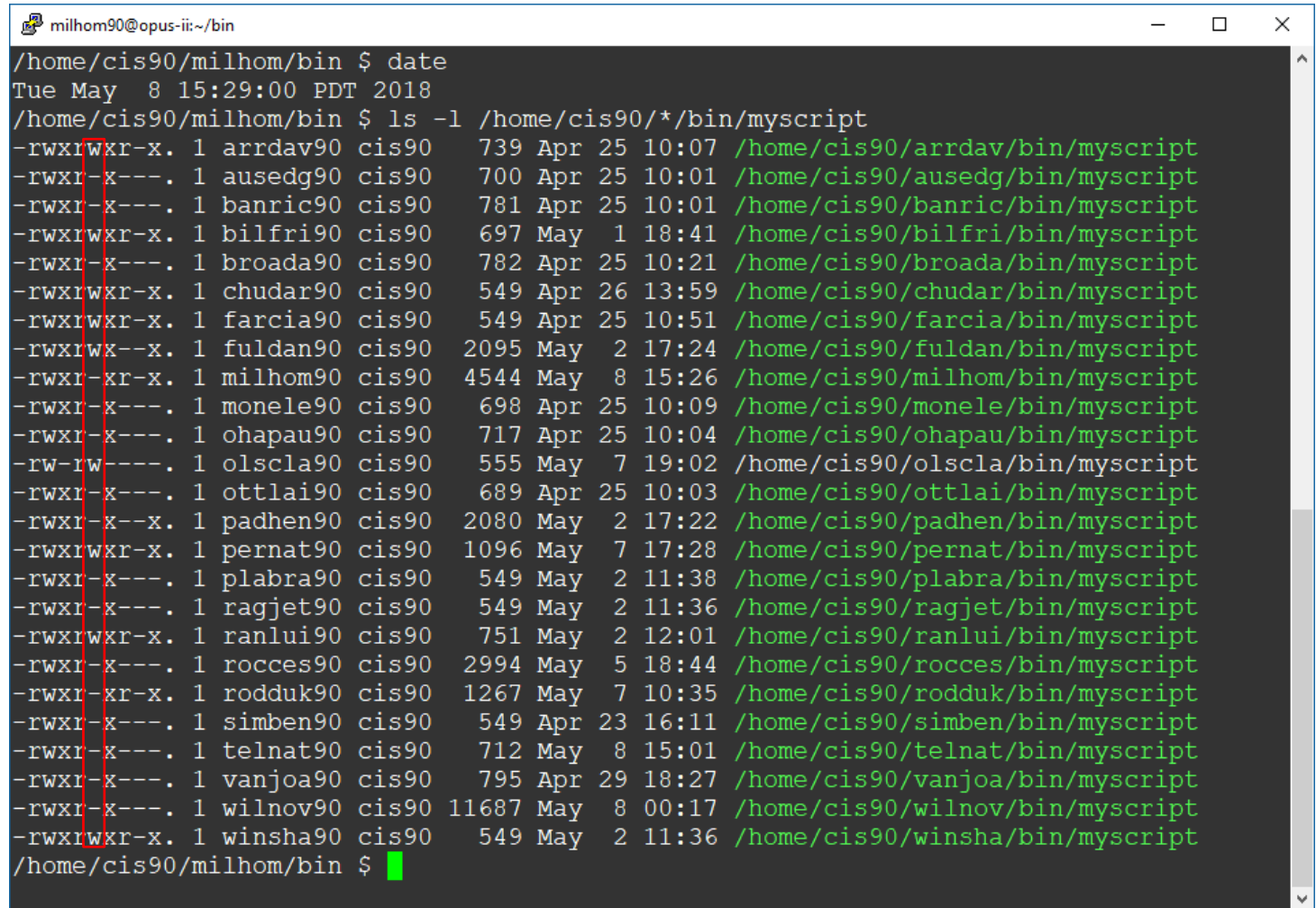

83 *Is your script "hackable" by other classmates?*

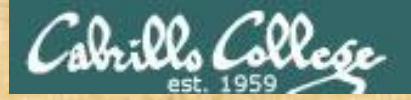

## Don't forget to do this!

*Make sure everyone can run your myscript from allscripts*

#### **chmod 750 ~ chmod 750 ~/bin chmod 750 ~/bin/myscript**

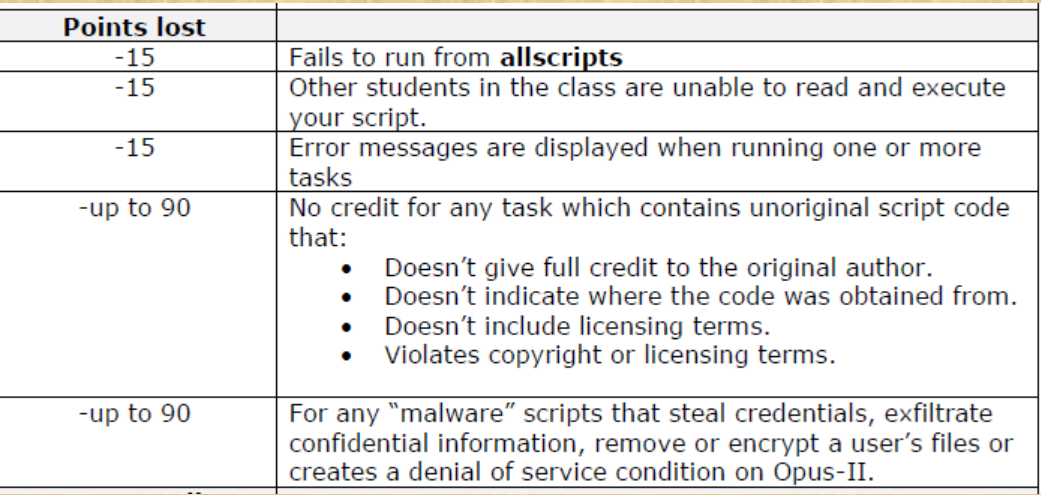

*If you are not sure, log into Opus-II as the cis90 user and confirm*

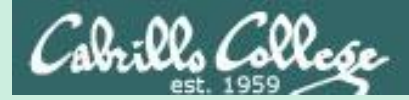

# Scripting Tips

vi

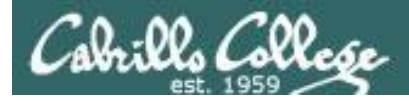

#### Line Numbers in errors and vi

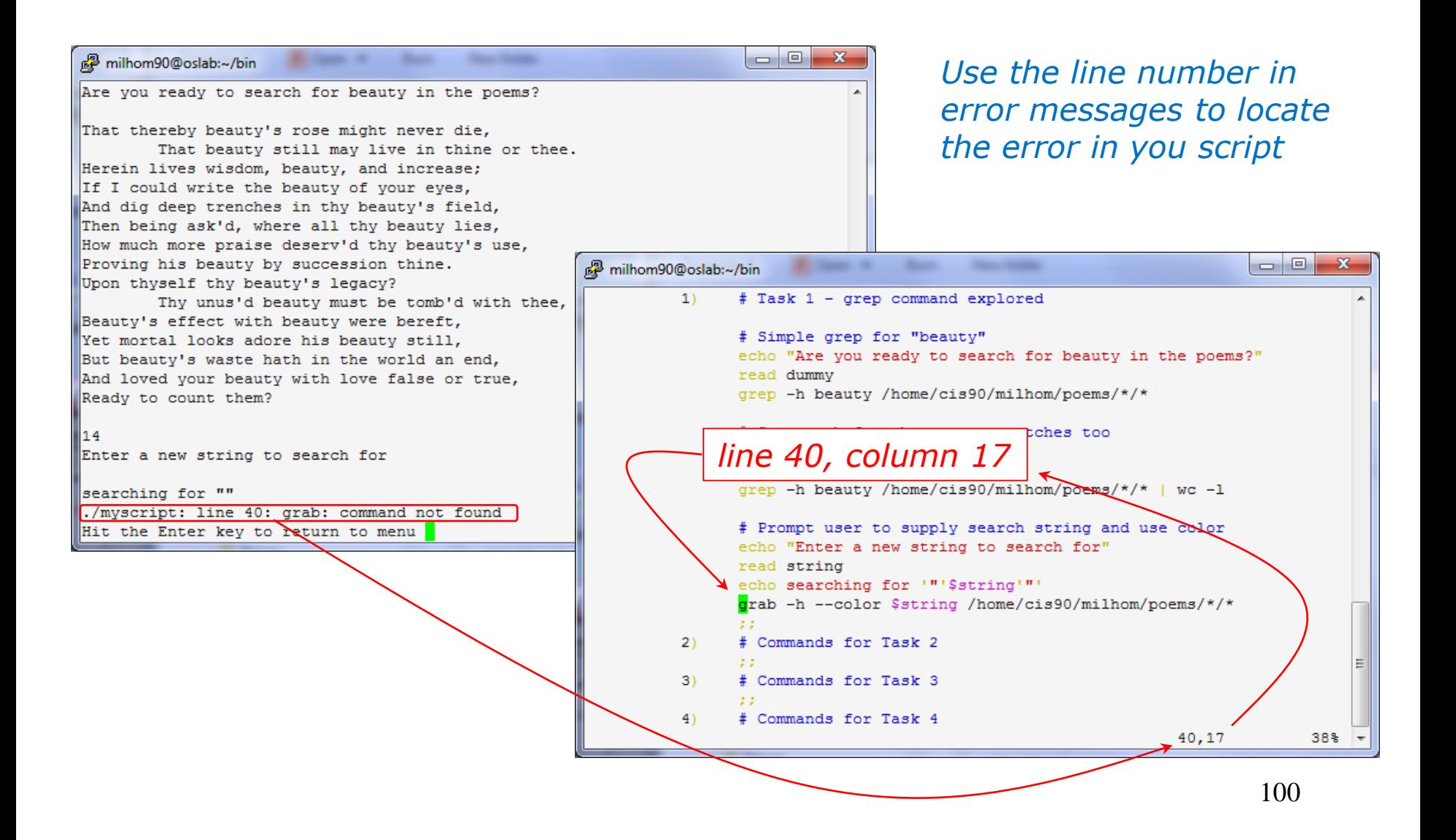

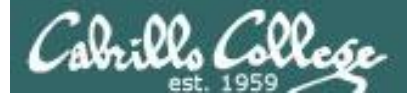

#### Color Syntax

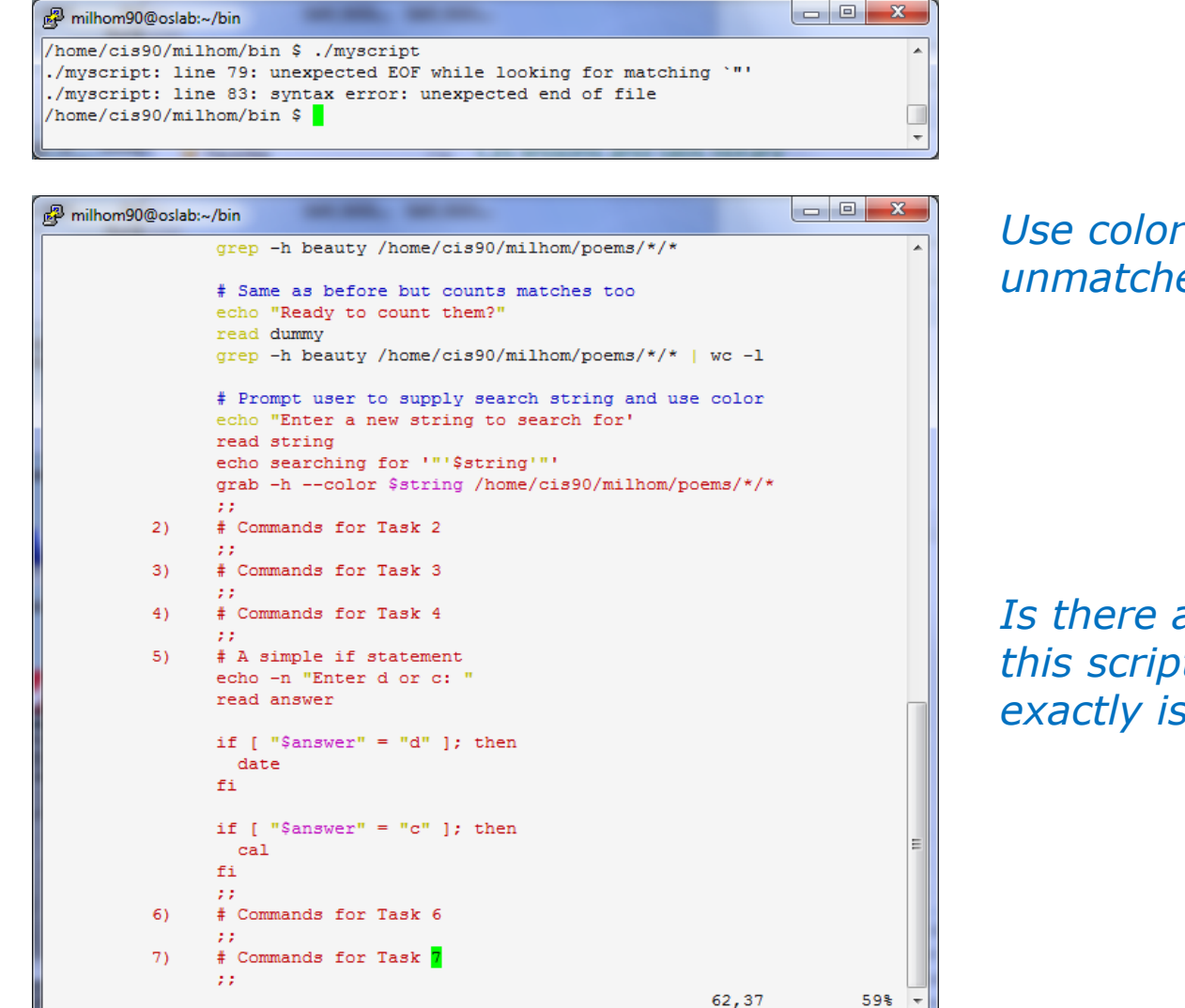

#### *Use color syntax to spot unmatched quotes*

#### *Is there a problem with this script? Where exactly is the problem?*

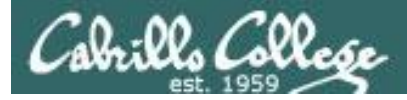

#### Color Syntax

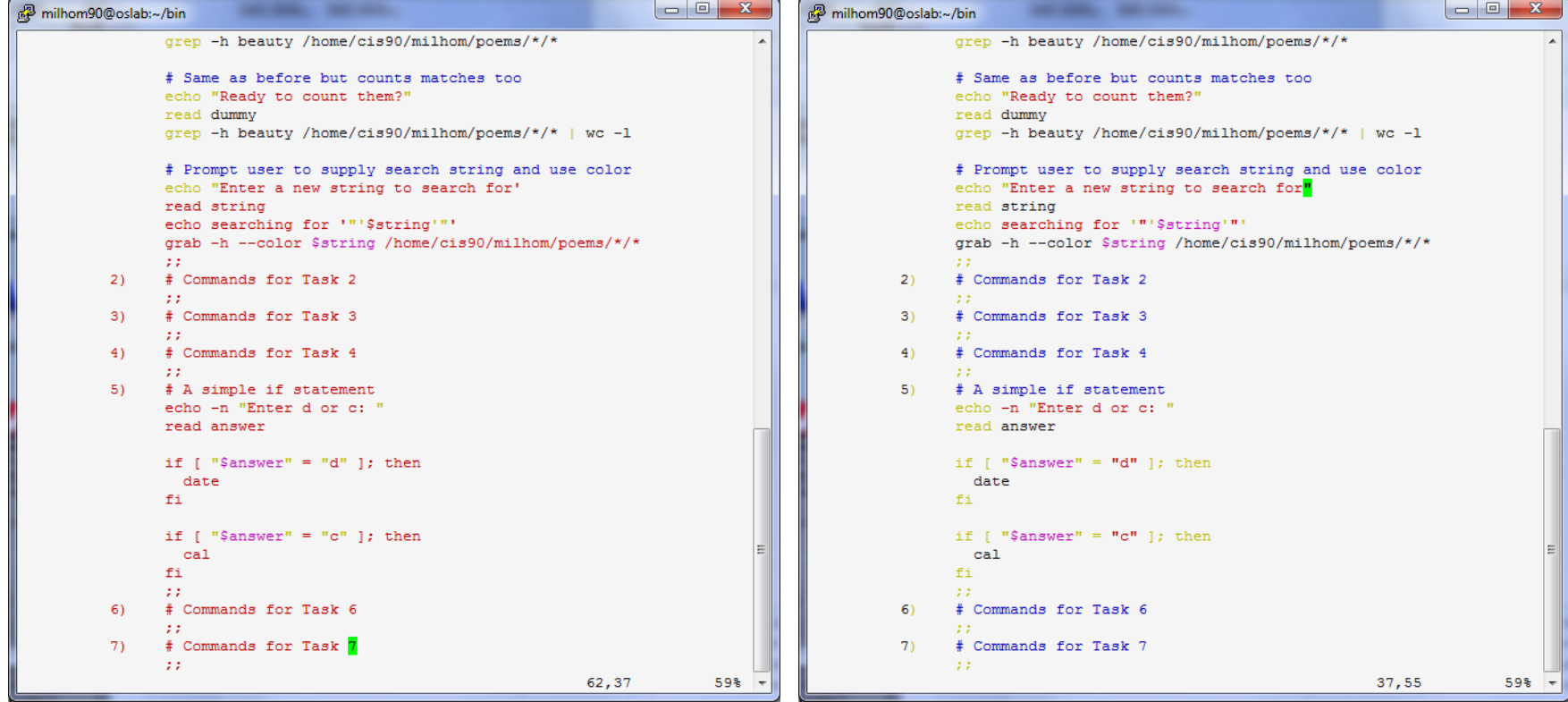

*One small change for script developer, one giant leap for script execution* 

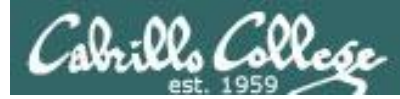

#### Global search and replace with vi

#### **<esc>: %s /oldstring/newstring/g**

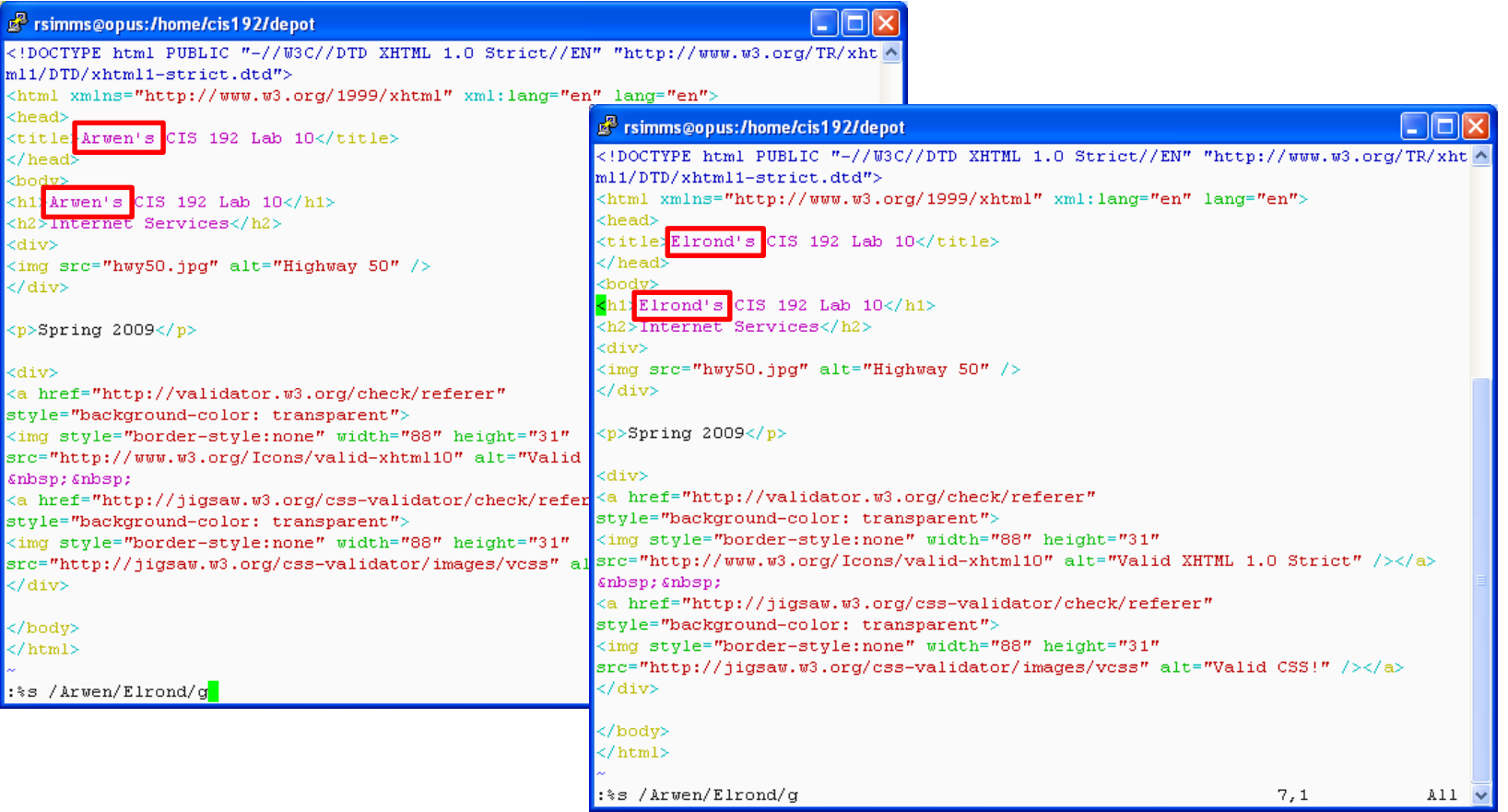

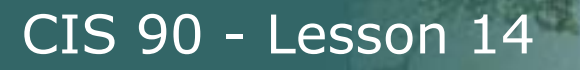

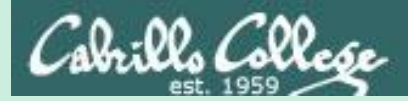

## Scripting Tips \$(cmd) and `cmd`

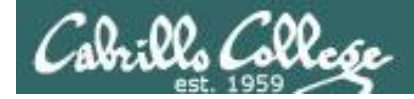

## Using \$(cmd)

Sometimes you want to capture the output of a command and store in a variable or use as an argument

For example:

```
/home/cis90/simben $ find /bin | wc -l
113
```
/home/cis90/simben \$ **count=\$(find /bin | wc -l)**

/home/cis90/simben \$ **echo "There are \$count files in /bin"** There are 113 files in /bin

> **/** *Using \$() instead of back tics is an alternate way to do the same thing*

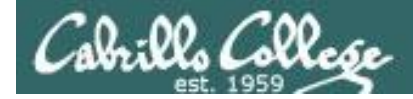

## Using back tics

Sometimes you want to capture the output of a command and store in a variable or use as an argument

For example:

```
/home/cis90/simben $ find /bin | wc -l
113
```
/home/cis90/simben \$ **count=`find /bin | wc -l`**

/home/cis90/simben \$ **echo "There are \$count files in /bin"** There are 113 files in /bin

> **/** *Using back tics around the command to evaluate*

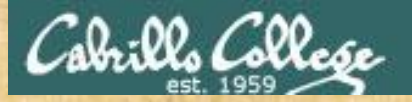

## Activity

/home/cis90/milhom/bin \$ **date +"%A"** Sunday

*Which of the following commands makes a banner of the current day of the week?*

- a) **date +"%A" | banner**
- b) **banner date +"%A"**
- c) **banner `date +"%A"`**
- d) **banner \$(date +"%A")**
- e) **date +"%A" | xargs banner**

*Put your answer in the chat window*

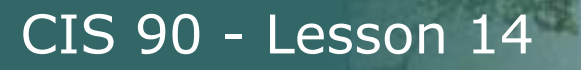

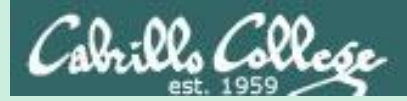

## Scripting Tips extracting a field from a record

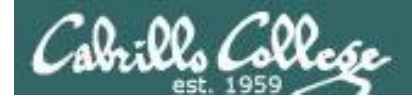

## /etc/passwd

[rsimms@opus ~]\$ **cat /etc/passwd**

*The ":" serves as the field delimiter*

#### *< snipped >*

apache:x:48:48:Apache:/var/www:/sbin/nologin simben90:x:1001:190:Benji Simms:/home/cis90/simben:/bin/bash milhom90:x:1002:190:Homer Miller:/home/cis90/milhom:/bin/bash

*< snipped >*

*The 5th field of each row has the user's first and last name*

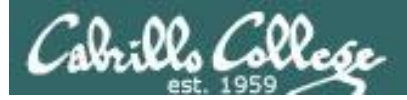

8) # Commands for Task 8 **date** ;;

*Let's start with something simple like printing the current date and time*

Homer's CIS 90 Final Project

- 1) Color
- 2) My Find Command
- 3) More practice
- 4) Examples test file attributes
- 5) Examples simple if statement
- 6) Examples another if statement
- 7) Examples logic
- 8) Examples cut command to get name from /etc/passwd
- 9) Exit

Enter Your Choice: 8

**Wed Dec 3 14:00:53 PST 2008**

Hit the Enter key to return to menu

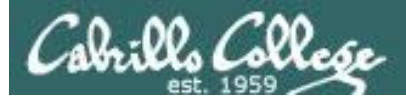

8) # Commands for Task 8 **echo "Hello \$LOGNAME"** date ;;

*Let's add a friendly Hello using the user logname*

Homer's CIS 90 Final Project

- 1) Color
- 2) My Find Command
- 3) More practice
- 4) Examples test file attributes
- 5) Examples simple if statement
- 6) Examples another if statement
- 7) Examples logic
- 8) Examples cut command to get name from /etc/passwd
- 9) Exit

Enter Your Choice: 8

#### **Hello milhom90**

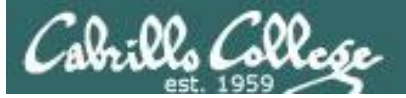

8) # Commands for Task 8 echo "Hello \$LOGNAME" **echo \$(cat /etc/passwd | grep \$LOGNAME)** date ;;

*Now include the /etc/passwd info as well*

Homer's CIS 90 Final Project 1) Color 2) My Find Command 3) More practice 4) Examples - test file attributes 5) Examples - simple if statement 6) Examples - another if statement 7) Examples - logic 8) Examples - cut command to get name from /etc/passwd 9) Exit

Enter Your Choice: 8

Hello milhom90

**milhom90:x:1156:103:Homer Miller:/home/cis90/milhom:/bin/bash** Wed Dec 3 14:07:07 PST 2008 Hit the Enter key to return to menu and the series of the 112

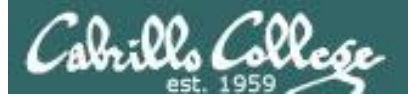

8) # Commands for Task 8 echo "Hello \$LOGNAME" echo \$(cat /etc/passwd | grep \$LOGNAME **| cut -f5 -d":" )** date ;;

*Cut the 5th field from the /etc/passwd record. The -d option specifies the delimiter to use.*

Homer's CIS 90 Final Project

- 1) Color
- 2) My Find Command
- 3) More practice
- 4) Examples test file attributes
- 5) Examples simple if statement
- 6) Examples another if statement
- 7) Examples logic
- 8) Examples cut command to get name from /etc/passwd
- 9) Exit

Enter Your Choice: 8

Hello milhom90

#### **Homer Miller**

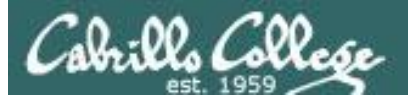

8) # Commands for Task 8 echo "Hello \$LOGNAME" **NAME=\$(cat /etc/passwd | grep \$LOGNAME | cut -f5 -d":" ) echo "Hello \$NAME"** date ;;

#### *Same as before, but save the user's name in a variable and then use it*

Homer's CIS 90 Final Project

- 1) Color
- 2) My Find Command
- 3) More practice
- 4) Examples test file attributes
- 5) Examples simple if statement
- 6) Examples another if statement
- 7) Examples logic
- 8) Examples cut command to get name from /etc/passwd
- 9) Exit

Enter Your Choice: 8

Hello milhom90

#### **Hello Homer Miller**

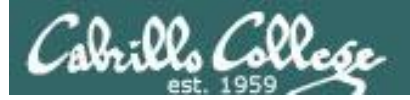

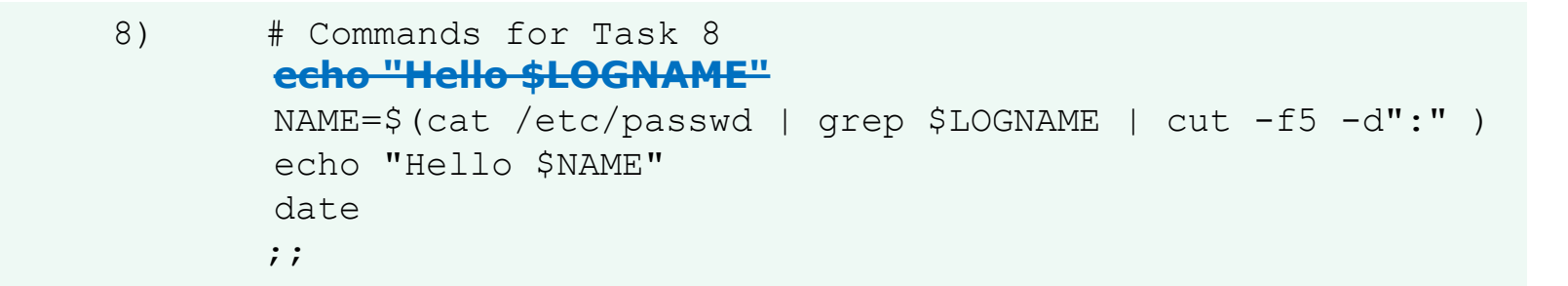

#### *Get rid of the old Hello \$LOGNAME since we have something better now*

Homer's CIS 90 Final Project

- 1) Color
- 2) My Find Command
- 3) More practice
- 4) Examples test file attributes
- 5) Examples simple if statement
- 6) Examples another if statement
- 7) Examples logic
- 8) Examples cut command to get name from /etc/passwd
- 9) Exit

Enter Your Choice: 8

#### **Hello Homer Miller**

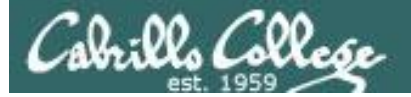

8) # Commands for Task 8 NAME=\$(cat /etc/passwd | grep \$LOGNAME | cut -f5 -d":" | **cut -f1 -d" "**) echo "Hello \$NAME" date ;;

*We can also cut out just the first name using a blank as the delimiter*

Homer's CIS 90 Final Project

1) Color

- 2) My Find Command
- 3) More practice
- 4) Examples test file attributes
- 5) Examples simple if statement
- 6) Examples another if statement
- 7) Examples logic
- 8) Examples cut command to get name from /etc/passwd
- 9) Exit

Enter Your Choice: 8

#### **Hello Homer**

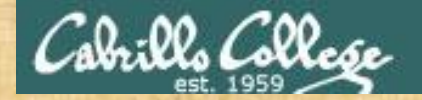

## Activity

Copy the example script in the depot directory to your bin directory: **cd bin cp ~/../depot/scripts/example401 .**

View the script:

**cat example401**

```
name=$(cat /etc/passwd | grep $LOGNAME | cut -f5 -d":" )
banner $(echo $name) | mail -s "$name" $LOGNAME
```
Prepare and run the script **chmod +x example401 example401**

Read your mail to view your new message **mail**

*Let me know in the chat window when you have finished*

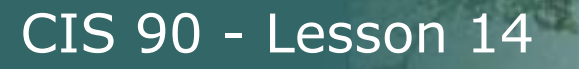

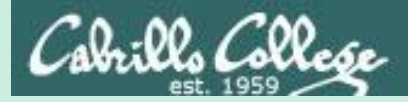

## Scripting Tips simple if statement

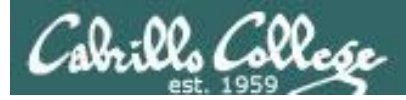

*If statements are used to test if a condition is true and if so execute a specific set of commands*

```
5) # Simple if statement
      echo -n "Enter d or c: "
      read answer
      if [ "$answer" = "d" ]; then
          date
      fi
      if \lceil "$answer" = "c" ]; then
          cal
      fi
      ;;
```
*The date command is executed only if the user typed a "d"*

*The cal command is executed only if the user typed a "c"*

*An if statement is ended with fi (if spelled backward)*

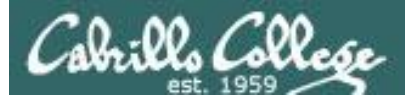

Homer's CIS 90 Final Project 1) My favorite color 2) Getting started using grep command 3) Task 3 4) Task 4 5) Simple if statement 6) Task 6 7) Task 7 8) Getting your name 9) Exit Enter Your Choice: **5**

Enter d or c: **d** Tue Dec 2 09:22:39 PST 2014

Hit the Enter key to return to menu

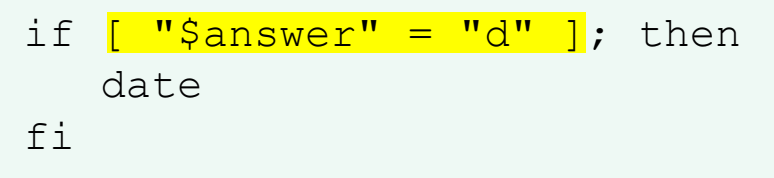

*The date command runs because \$answer = d*

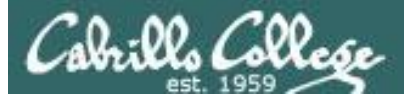

Homer's CIS 90 Final Project

- 1) My favorite color
- 2) Getting started using grep command
- 3) Task 3
- 4) Task 4
- 5) Simple if statement
- 6) Task 6
- 7) Task 7
- 8) Getting your name
- 9) Exit

Enter Your Choice: **5** Enter d or c: **c**

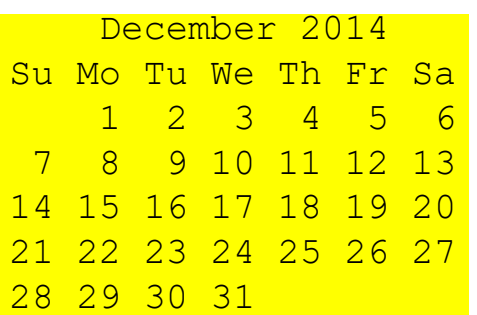

Hit the Enter key to return to menu

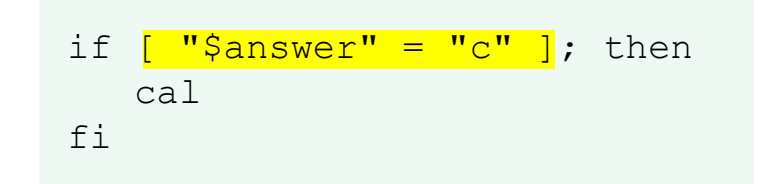

*The cal command runs because \$answer = c*

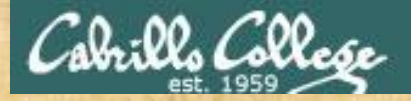

## Activity

## Run the previous example task

- run **allscripts**
- select Homer's script
- select Task **5** and enter **d** (for date)
- select Task **5** and enter **c** (for calendar)

Now look at Homer's code to see how it was done:

**vi ~milhom90/bin/myscript**

*Let me know in the chat window when you have finished*

122

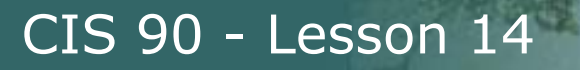

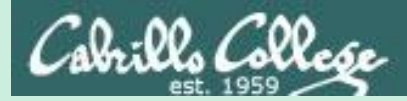

## Scripting Tips if statement with "or"
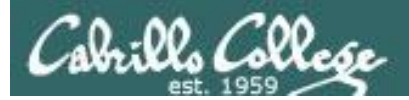

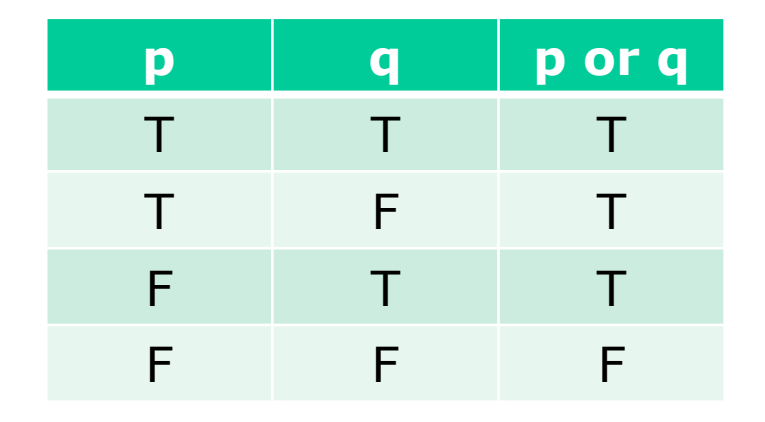

## OR logic

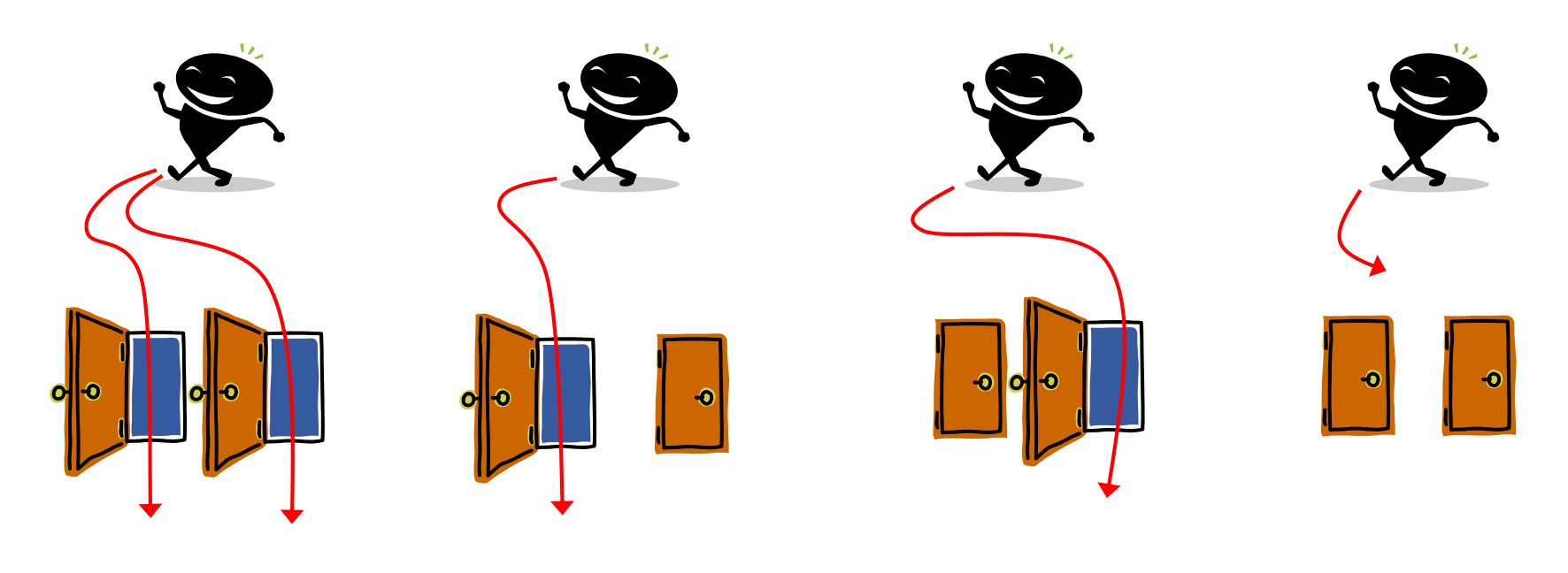

*Yes Yes Yes No*

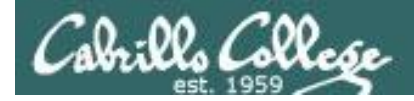

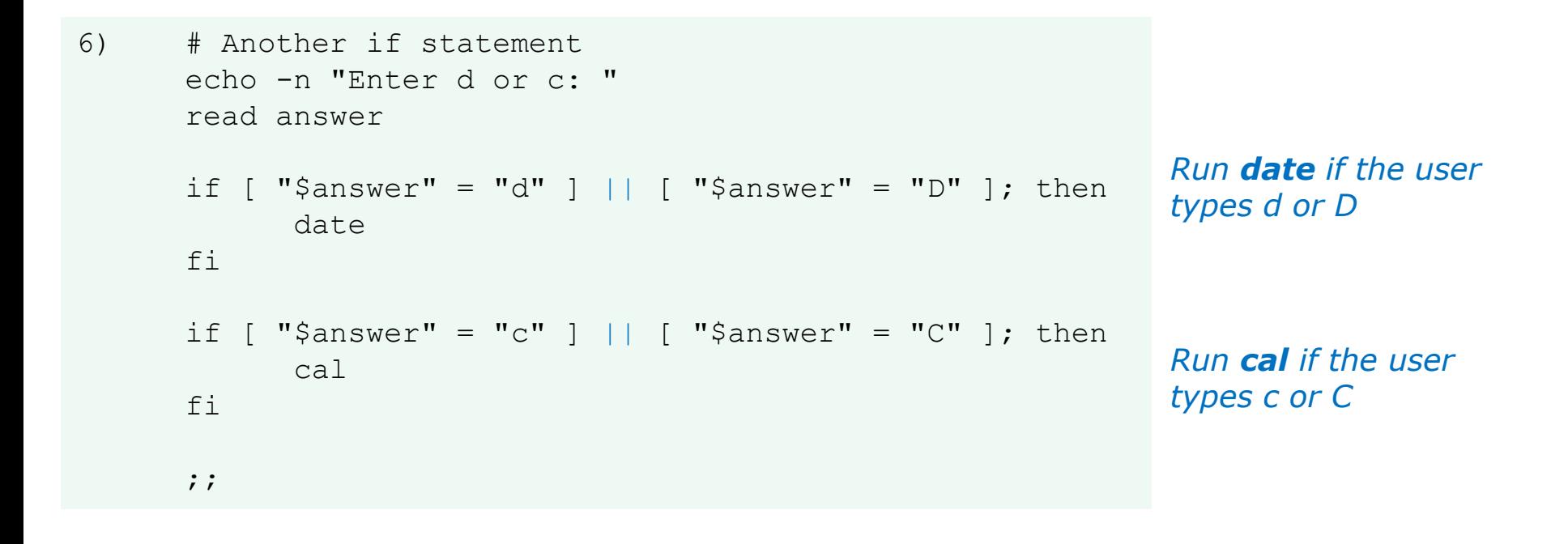

#### *The || is the logical "or" operator*

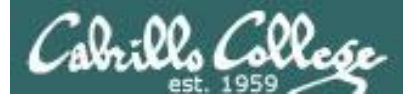

fi

## myscript

```
Homer's CIS 90 Final Project
         1) My favorite color
         2) Getting started using grep command
         3) Task 3
         4) Task 4
         5) Simple if statement
         6) Another if statement
         7) Task 7
         8) Getting your name
         9) Exit
        Enter Your Choice: 6
Enter d or c: d
Wed May 20 05:07:10 PDT 2009
Hit the Enter key to return to menu
if \lceil "$answer" = "d" \rceil || \lceil "$answer" = "D" \rceilthen
      date
```
*date is run because user typed a "d"*

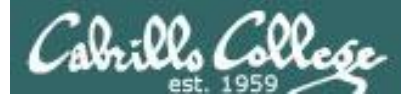

```
Homer's CIS 90 Final Project
        1) My favorite color
        2) Getting started using grep command
        3) Task 3
        4) Task 4
        5) Simple if statement
        6) Another if statement
        7) Task 7
        8) Getting your name
        9) Exit
       Enter Your Choice: 6
Enter d or c: D
```

```
Tue Dec 2 09:31:47 PST 2014
Hit the Enter key to return to menu
```

```
if [ "$answer" = "d" ] || \left[\right] "$answer" = "D" ]
then
       date
fi
```
*date is run because user typed a "D"*

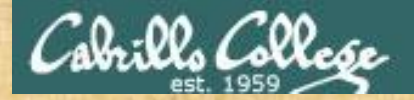

## Activity

Copy the example script in the depot directory to your bin directory: **cd bin cp ~/../depot/scripts/example654 .**

View the script:

**cat example654**

```
echo -n "What is your name: "
read answer
if [ "$answer" = "Sylar" ] || [ "$answer" = "sylar" ]; then
    echo "I'm out of here"
fi
```
Prepare and run your script **chmod +x example654 example654**

Let me know in the chat window when you have finished 128

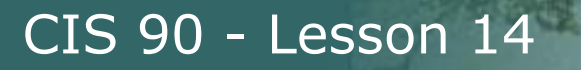

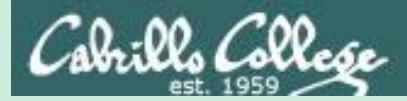

# Scripting Tips if statements with "and"

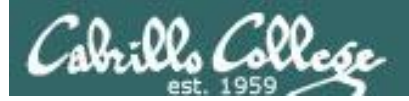

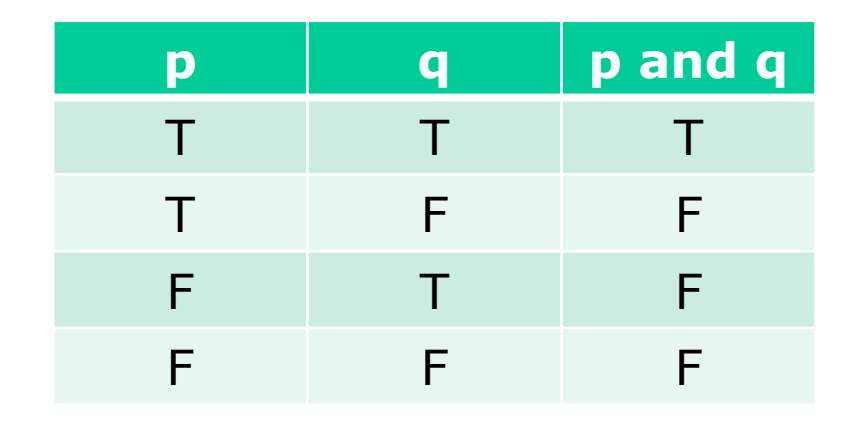

## AND logic

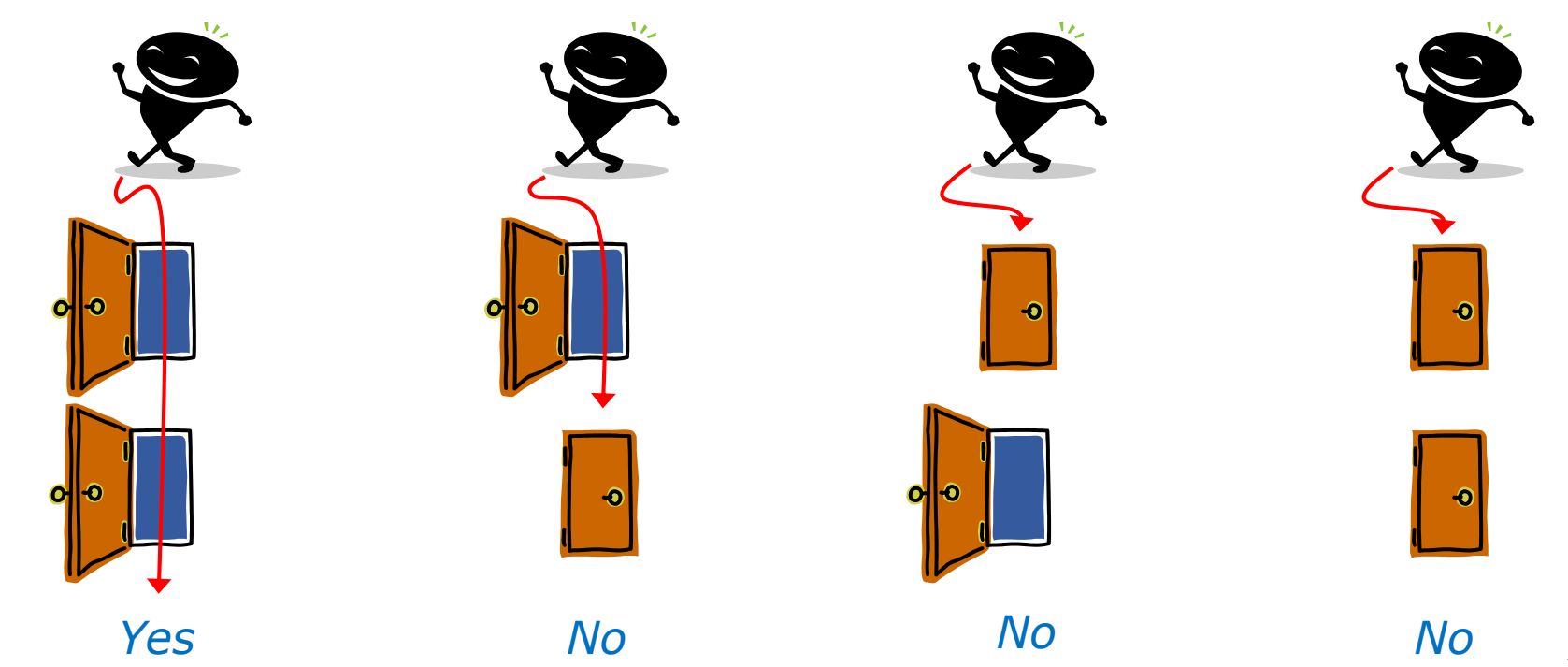

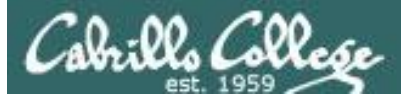

```
7) # logic example
      echo -n "Is the furnace "on" or off? "
      read furnace
      echo -n "Is there a fire in the fireplace (yes or no)? "
      read fireplace
      if [ "$furnace" = "on" ] && [ "$fireplace" = "yes" ]; then
              echo "It is really hot in here"
      fi
      if [ "$furnace" = "off" ] && [ "$fireplace" = "yes" ]; then
              echo "It is warm and smoky in here"
      fi
      if [ "$furnace" = "on" ] && [ "$fireplace" = "no" ]; then
              echo "It is warm in here"
      fi
      if [ "$furnace" = "off" ] && [ "$fireplace" = "no" ]; then
              echo "It is really freezing in here"
      fi
      ;;
```
#### *&& means "and"* <sup>131</sup>

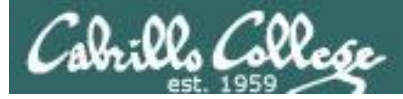

Homer's CIS90 Final Project

- 1) My favorite color
- 2) Getting started using grep command
- 3) Task 3
- 4) Task 4
- 5) Simple if statement
- 6) Another if statement
- 7) Logic example
- 8) Getting your name
- 9) Exit

Enter Your Choice: **7** Is the furnace on or off? **off** Is there a fire in the fireplace (yes or no)? **no** It is really freezing in here Hit the Enter key to return to menu

```
if [ "$furnace" = "off" ] & [ "$fireplace" = "no" ]; then
  echo "It is really freezing in here"
fi
```
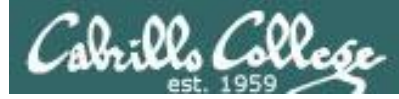

Homer's CIS90 Final Project

- 1) My favorite color
- 2) Getting started using grep command
- 3) Task 3
- 4) Task 4
- 5) Simple if statement
- 6) Another if statement
- 7) Logic example
- 8) Getting your name
- 9) Exit

Enter Your Choice: **7** Is the furnace on or off? **on** Is there a fire in the fireplace (yes or no)? **no** It is warm in here Hit the Enter key to return to menu

```
if [ "$furnace" = "on" ] & [ "$fireplace" = "no" ]; then
   echo "It is warm in here"
f_1
```
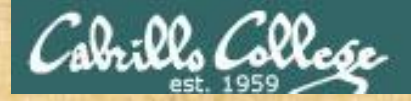

## Activity

Run the previous example task

- run **allscripts**
- select Homer's script
- select Task **7** several times with different answers

Now look at Homer's code to see how it was done:

**vi /home/cis90/milhom/bin/myscript**

*Let me know in the chat window when you have finished*

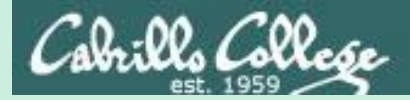

# Scripting Tips if file types

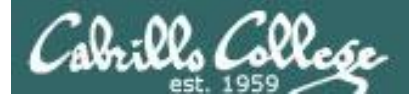

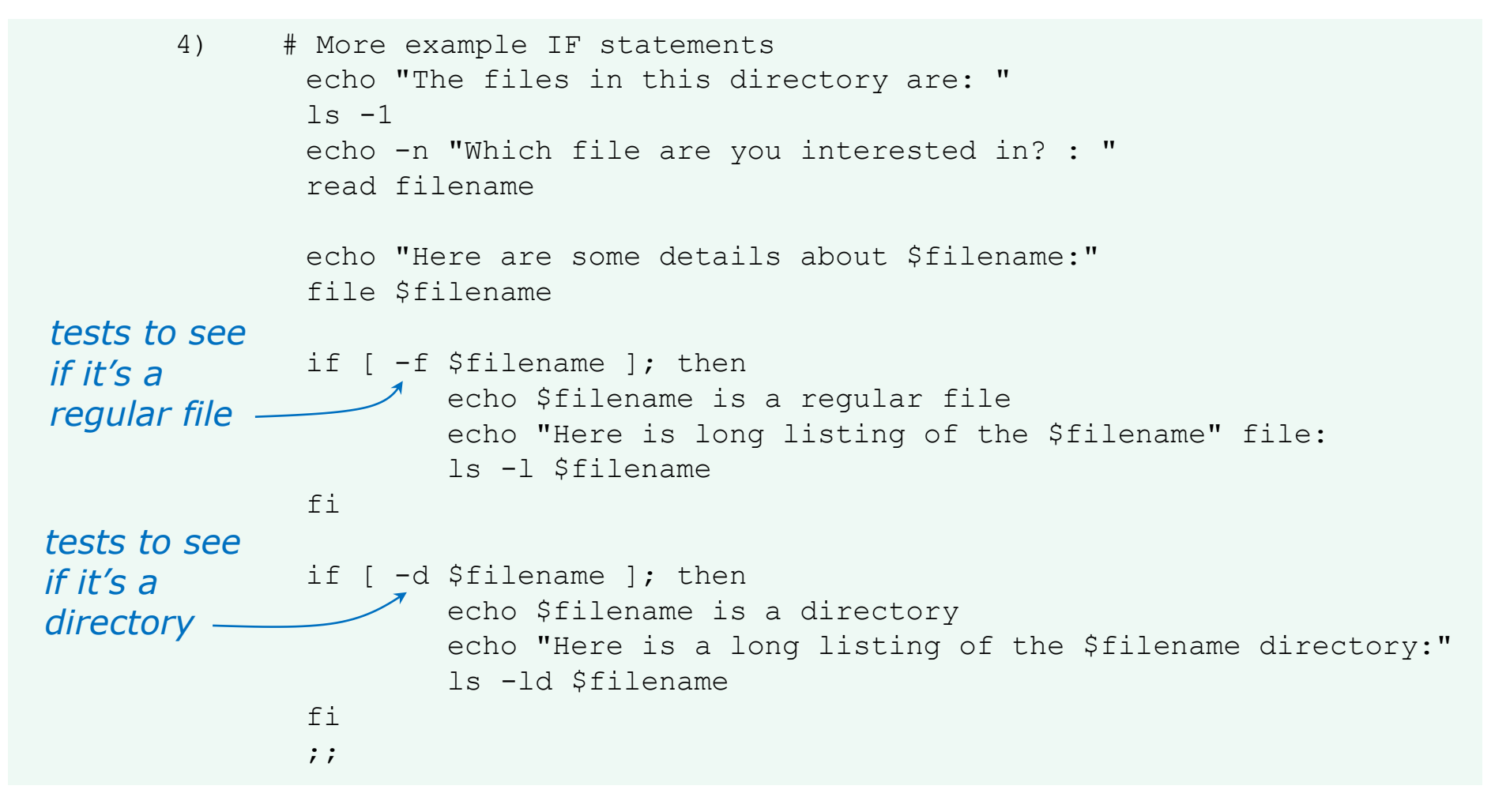

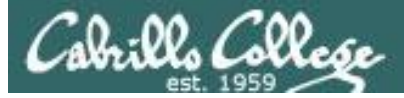

Homer's CIS 90 Final Project

- 1) My favorite color
- 2) Getting started using grep command
- 3) Task 3
- 4) More example IF statements
- 5) Simple if statement
- 6) Another if statement
- 7) Logic example
- 8) Getting your name
- 9) Exit

```
Enter Your Choice: 4
The files in this directory are:
app
banner
enlightenment
< snipped >
Which file are you interested in? : enlightenment
Here are some details about enlightenment:
enlightenment: POSIX shell script text executable
enlightenment is a regular file
Here is long listing of the enlightenment file:
-rwxr-xr-x. 1 milhom90 cis90 3442 Aug 6 11:52 enlightenment
Hit the Enter key to return to menu
                                                      a file
```
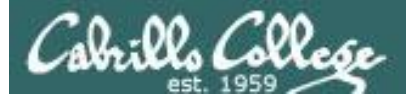

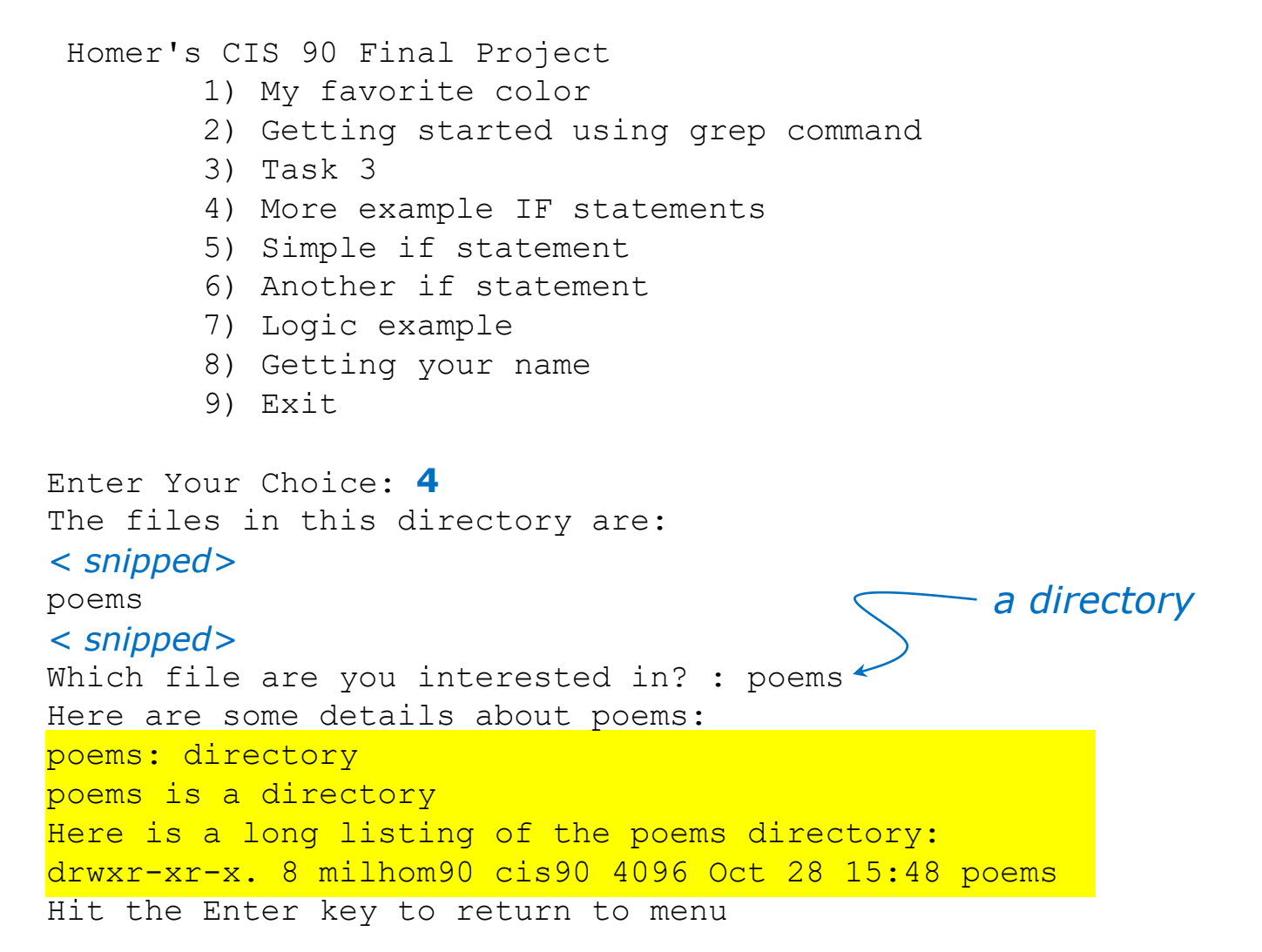

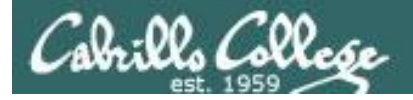

Additional file attributes to test for:

- $-d$  file = True if the file exists and is a directory.
- $-e$  file = True if the file exists.
- $-f$   $fi$   $e$  = True if the file exists and is a regular file
- $-k$  file = True if the files' "sticky" bit is set.
- $-L$  file = True if the file exists and is a symbolic link.
- $-r$  file = True if the file exists and is readable.
- $-s$  file = True if the file exists and is not empty.
- $-u$  file = True if the file exists and its set-user-id bit is set.
- $-w$  file = True if the file exists and is writable.
- $-x$  file = True if the file exists and is executable.
- $-0$  file = True if the file exists and is owned by the effective user id.
- $-G$  file = True if the file exists and is owned by the effective group id.
- file1  $-nt$  file2 = True if file1 is newer, by modification date, than file2.
- file1 -ot file2 = True if file1 is older than file2.

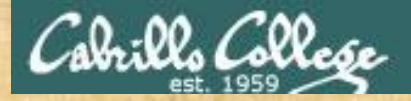

## Activity

Run the previous example task • run **allscripts** • select Homer's script • select Task **4**

Now look at Homer's code to see how it was done:

**vi ~milhom90/bin/myscript**

*Let me know in the chat window when you have finished*

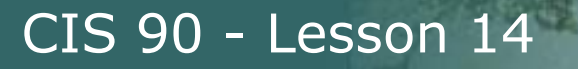

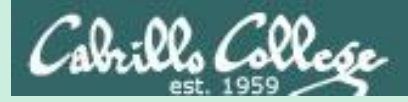

# Scripting Tips if then else statement

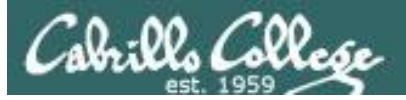

3) # Commands for Task 3 NAME=\$(cat /etc/passwd | grep \$LOGNAME | cut -f5 -d":" ) echo "Hello \$NAME" **date '+%A' date '+%A, %B %d, %Y'** ;;

Homer's CIS 90 Final Project

- 1) My favorite color
- 2) Getting started using grep command
- 3) An if-then-else statement
- 4) More example IF statements
- 5) Simple if statement
- 6) Another if statement
- 7) Logic example
- 8) Getting your name
- 9) Exit

Enter Your Choice: 3 Hello Homer Miller

#### **Wednesday**

**Wednesday, December 03, 2008**

Hit the Enter key to return to menu and the state of  $142$ 

*How can we do just one format or the other?*

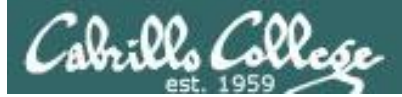

```
3) # Commands for Task 3
        NAME=$(cat /etc/passwd | grep $LOGNAME | cut -f5 -d":" )
        echo "Hello $NAME"
        echo "$NAME, Do you like short or long dates?"
        echo -n "Enter 1 for short or 2 for long: "
        read ANSWER
        if [ "$ANSWER" = 1 ]; then
           date '+%A'
```
*Prompt user for choice then use if-then-else statement*

Enter Your Choice: 3 Hello Homer Miller Homer Miller, Do you like short or long dates? Enter 1 for short or 2 for long: **1**

date '+%A, %B %d, %Y'

#### **Tuesday**

Hit the Enter key to return to menu

**else**

**fi** ;;

> Enter Your Choice: 3 Hello Homer Miller Homer Miller, Do you like short or long dates? Enter 1 for short or 2 for long: **2 Tuesday, December 02, 2014** Hit the Enter key to return to menu 143

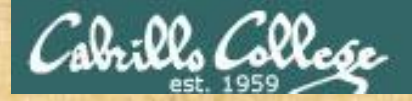

## Activity

Run the previous example task • run **allscripts** • select Homer's script • select Task **3**

Now look at Homer's code to see how it was done:

**vi ~milhom90/bin/myscript**

*Let me know in the chat window when you have finished*

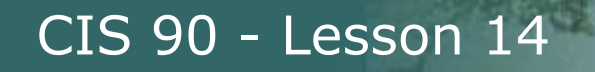

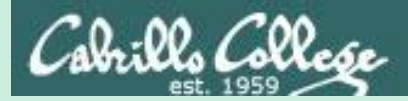

# Scripting Tips More if statement examples

145

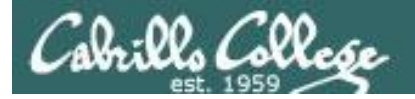

See: /home/cis90/depot/scripts/example101

```
#!/bin/bash
while true; do
  echo; echo Some flowers: petunias roses tulips mums
  read -p "Enter one of the flowers above or q to end: " response
  if [ "$response" == "q" ] || [ "$response" == "Q" ]; then
   exit
  fi
  if \lceil "$response" == "petunias" \lceil; then
    echo ".. We have some red and blues ones left"
  fi
  if \lceil "$response" == "roses" \lceil; then
    echo ".. We have some yellow and peach ones left"
  fi
  if \lceil "$response" == "tulips" \lceil; then
    echo ".. Sorry we are all out"
  f_1if [ "$response" == "mums" ]; then
    echo ".. All colors are available"
  f_1done
exit
```
*The developer wants to do something different for any choice the user selects.*

*This works but is not optimal because you have to execute all if statements even when an earlier match is found.*

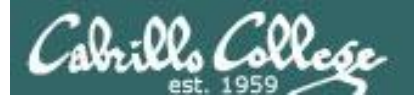

```
#!/bin/bash
while true; do
  echo; echo Some flowers: petunias roses tulips mums
  read -p "Enter one of the flowers above or q to end: " response
  if [ "$response" == "q" ] || [ "$response" == "Q" ]; then
    exit
  else
    if \lceil "$response" == "petunias" \lceil; then
      echo ".. We have some red and blues ones left"
    else
      if [ "$response" == "roses" ]; then
        echo ".. We have some yellow and peach ones left"
      else
        if \lceil "$response" == "tulips" \lceil; then
          echo ".. Sorry we are all out"
        else
          if \lceil "$response" == "mums" \lceil; then
            echo ".. All colors are available"
          fi
        fi
      fi
    fi
  f_1done
exit
                                                                   this.
```
*The developer wants to do something different for any choice the user selects.*

*Using an else clause is a better way to do* 

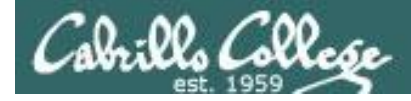

```
#!/bin/bash
while true; do
  echo; echo Some flowers: petunias roses tulips mums
  read -p "Enter one of the flowers above or q to end: " response
  if [ "$response" == "q" ] || [ "$response" == "Q" ]; then
   exit
  elif \lceil "$response" == "petunias" \lceil; then
    echo ".. We have some red and blues ones left"
  elif [ "$response" == "roses" ]; then
    echo ".. We have some yellow and peach ones left"
  elif [ "$response" == "tulips" ]; then
    echo ".. Sorry we are all out"
  elif [ "$response" == "mums" ]; then
    echo ".. All colors are available"
  f_1
```
*The developer wants to do something different for any choice the user selects.*

*Using elif is a little cleaner and easier to modify later.*

done exit

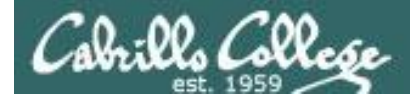

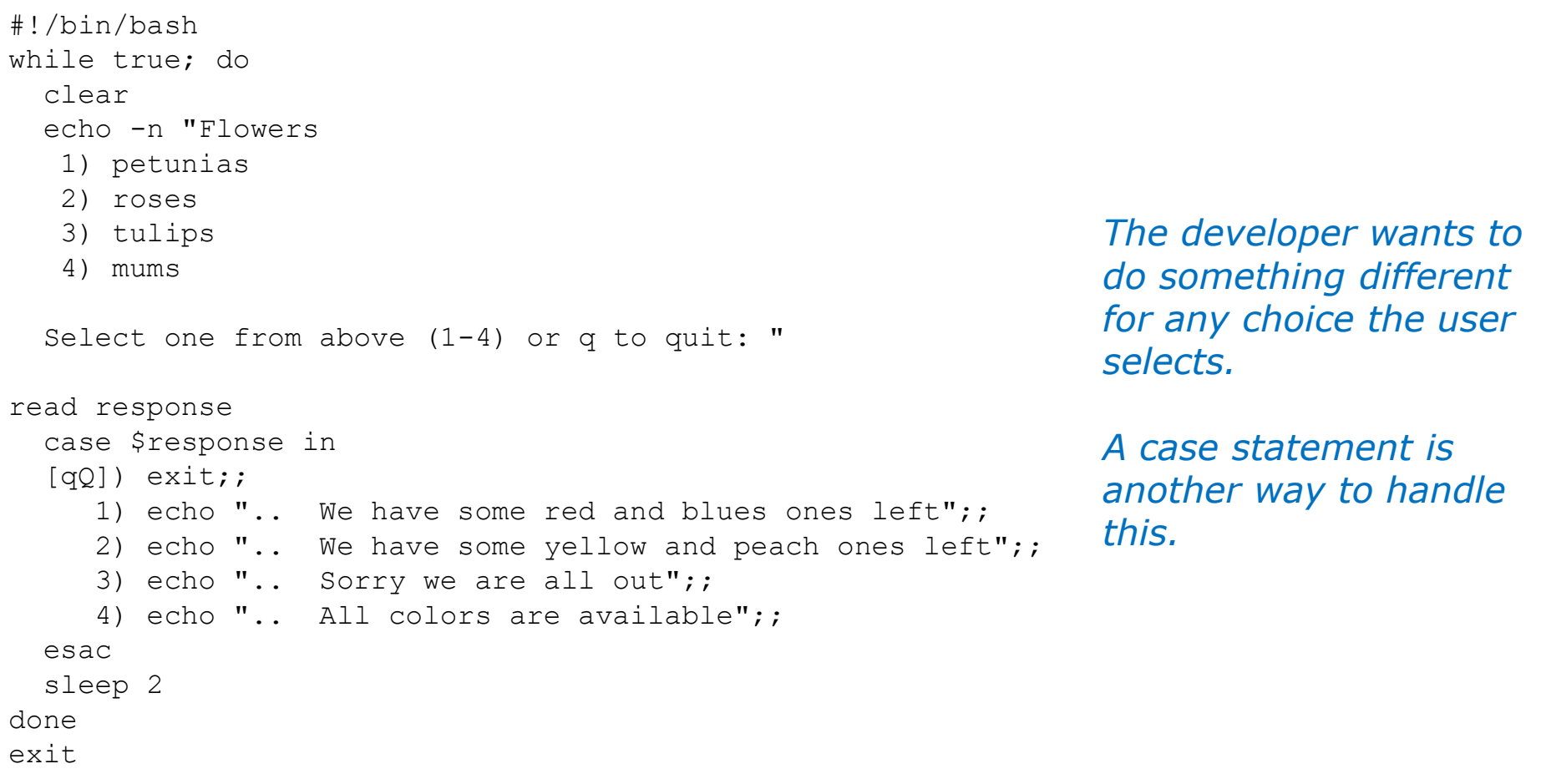

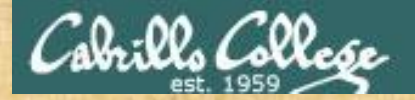

## Activity

Copy the example scripts in the depot directory to your bin directory: **cd bin cp ~/../depot/scripts/example10\* .**

View the scripts:

**head -n50 example10\***

Prepare and run them **chmod -v +x example10\* example101 example102 example103 example104**

*Let me know in the chat window when you have finished*

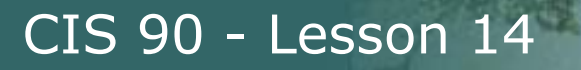

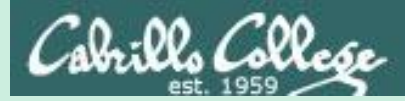

# Scripting Tips Shortcuts for conditionals

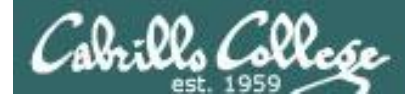

#### Conditionals without "if", "then" or "else"

#### *To do something when command is successful* /home/cis90/simben \$ **[ -e letter ] && echo file exists** file exists /home/cis90/simben \$ **[ -e bogus ] && echo file exists**

#### *To do something when command fails*

```
/home/cis90/simben $ [ -e letter ] || echo file does not exist
/home/cis90/simben $ [ -e bogus ] || echo file does not exist
file does not exist
```
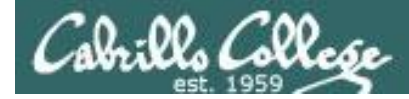

#### Conditionals without "if", "then" or "else"

#### *To do something either way*

/home/cis90/simben \$ **ping -c1 -W1 moogle.com > /dev/null && echo up || echo down** down I

/home/cis90/simben \$ **ping -c1 -W1 google.com > /dev/null && echo up || echo down** <mark>up -</mark>

#### *To do something either way*

/home/cis90/simben \$ **grep -r love poems/ > /dev/null && echo found || echo not found** found

/home/cis90/simben \$ **grep -r nasa poems/ > /dev/null && echo found || echo not found** not found

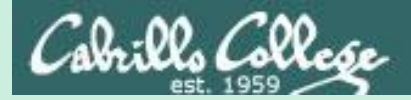

# Scripting Tips Parsing with set

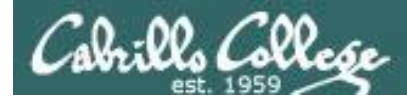

[rsimms@opus scripts]\$ **set dogs cats birds humans**

```
[rsimms@opus scripts]$ echo $1
dogs
```

```
[rsimms@opus scripts]$ echo $2
cats
```

```
[rsimms@opus scripts]$ echo $3
birds
```
[rsimms@opus scripts]\$ **echo \$4** humans

```
[rsimms@opus scripts]$ echo $#
4
```
[rsimms@opus scripts]\$ **echo \$\*** dogs cats birds humans

The **set** command parses the arguments it receives.

\$1 is set to the first argument \$2 is set to the second argument and so forth.

 $$#$  is set to the total number of arguments.

\$\* is set to a concatenation of all aguments

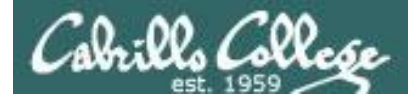

[rsimms@opus bin]\$ **echo \$(ls)**

1975.egg app banner datecal enlightenment hi I myscript myscript.milhom90 myscript.v1 newscript old program quiet quiet.bak script treed tryme typescript zoom

[rsimms@opus bin]\$ **set \$(ls)**

```
[rsimms@opus bin]$ echo $3
banner
```

```
[rsimms@opus bin]$ echo $7
\mathsf{T}
```
[rsimms@opus bin]\$ **echo \$1** 1975.egg

```
[rsimms@opus bin]$ echo $#
20
```
[rsimms@opus bin]\$ **echo "The fifth file in this directory is \$5"** The fifth file in this directory is enlightenment [rsimms@opus bin]\$

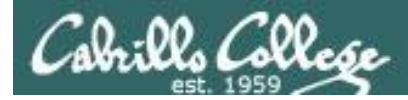

[rsimms@opus scripts]\$ **finger \$LOGNAME** Login: rsimms Name: Rich Simms Directory: /home/rsimms Shell: /bin/bash On since Mon May 18 14:38 (PDT) on pts/1 from 207.62.186.30 Mail last read Mon May 18 16:09 2009 (PDT) No Plan.

[rsimms@opus scripts]\$ **finger \$LOGNAME | head -1** Login: rsimms Name: Rich Simms

[rsimms@opus scripts]\$ **set \$(finger \$LOGNAME | head -1)**

[rsimms@opus scripts]\$ **echo \$4** Rich

[rsimms@opus scripts]\$ **echo \$5** Simms

[rsimms@opus scripts]\$ **firstname=\$4**

[rsimms@opus bin]\$ **echo My first name is \$firstname** My first name is Rich

*Another way to get a user's first name*

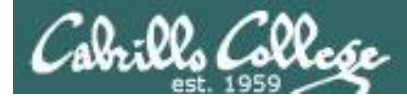

```
/home/cis90/simben $ cat /etc/passwd | grep $LOGNAME
simben90:x:1201:1090:Benji Simms:/home/cis90/simben:/bin/bash
/home/cis90/simben $ myAccount=$(cat /etc/passwd | grep $LOGNAME)
```

```
/home/cis90/simben $ echo $myAccount
simben90:x:1201:1090:Benji Simms:/home/cis90/simben:/bin/bash
/home/cis90/simben $ echo $myAccount | cut -f5 -d":"
Benji Simms
```

```
/home/cis90/simben $ echo $IFS
/home/cis90/simben $ echo '"'$IFS'"'
\mathbf{u} "
```
*Normally a blank is uses to separate arguments*

/home/cis90/simben \$ **IFS=":"** /home/cis90/simben \$ **set \$myAccount** /home/cis90/simben \$ **echo My name is \$5 and my home directory is \$6** My name is Benji Simms and my home directory is /home/cis90/simben *That can be changed*

> *Using set as an alternative to cut to extract strings from lines of text*

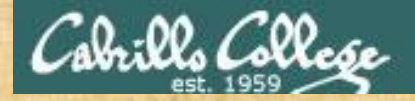

## Activity

Copy the example script in the depot directory to your bin directory: **cd bin cp ~/../depot/scripts/example777 .**

View the script:

```
vi example777
```
set \$(finger \$LOGNAME | head -1) firstname=\$4 echo My first name is \$firstname

Prepare and run your script **chmod +x example777 example777**

*Let me know in the chat window when you have finished*
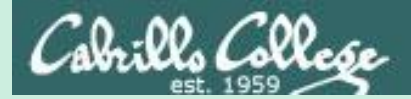

# Scripting Tips Opus-II usernames to home directories and vice-versa

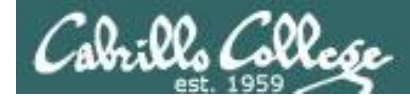

#### Going from CIS 90 home directory name ➔ username

/home/cis90/simben \$ **echo \$HOME** /home/cis90/simben

/home/cis90/simben \$ **basename \$HOME** simben

*The basename command extracts the filename from the end of a pathname*

/home/cis90/simben \$ **echo \$(basename \$HOME)** simben

/home/cis90/simben \$ **echo \$(basename \$HOME)90** simben90

*This is how you tack 90 on to the home directory filename*

/home/cis90/simben \$ **userid=`echo \$(basename \$HOME)90`** /home/cis90/simben \$ **echo The home directory of \$userid is \$HOME** The home directory of simben90 is /home/cis90/simben

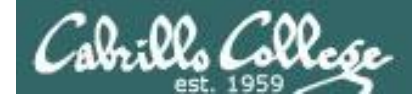

#### Going from CIS 90 username ➔ home directory name

/home/cis90/simben \$ **echo \$LOGNAME** simben90

*This variable holds your username*

/home/cis90/simben \$ **echo \${LOGNAME%90**} simben *This is how you strip text off the end of a string*

/home/cis90/simben \$ **file=`echo \${LOGNAME%90}`** *This sets a new variable*  /home/cis90/simben \$ echo \$file simben *named file to hold the filename*

/home/cis90/simben \$ **echo The home of \$LOGNAME is /home/cis90/\$file** The home of simben90 is /home/cis90/simben

*And this is how you could use it*

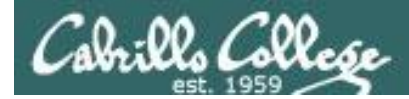

#### Going from CIS 90 username ➔ home directory name

#### *Another way to do the same thing*

/home/cis90/simben/bin \$ **homeDir=\$(grep \$LOGNAME /etc/passwd | cut -f6 -d":")** /home/cis90/simben/bin \$ **echo The home of \$LOGNAME is \$homeDir** The home of simben90 is /home/cis90/simben

> *The 6th field of every line in /etc/passwd is the that user's home directory*

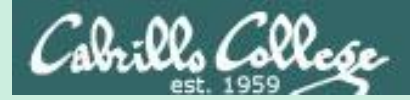

# Scripting Tips Simple for loop

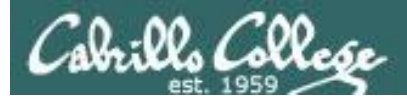

### for loop examples

#### *On command line*

/home/cis90/simben \$ **for name in hugo sun jin john charlie** > **do** > **echo Hello \$name** > **done** Hello hugo Hello sun Hello jin Hello john Hello charlie /home/cis90/simben \$ /home/cis90/simben \$ **cat loop1** for name in hugo sun jin john charlie; do echo Hello \$name done *In script file*

/home/cis90/simben \$ **./loop1**

Hello hugo Hello sun Hello jin Hello john Hello charlie

/home/cis90/simben \$

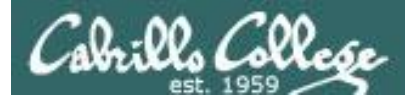

## for loop examples

#### *On command line*

```
/home/cis90/simben $ for file in $(ls /usr/bin/pip*)
> do
> echo I found a file named $file
> done
I found a file named /usr/bin/pip
I found a file named /usr/bin/pip2
I found a file named /usr/bin/pip2.6
```
#### *In script file*

```
/home/cis90/simben $ cat loop2
for file in $(ls /usr/bin/pip*); do
  echo I found a file named $file
done
/home/cis90/simben $ ./loop2
I found a file named /usr/bin/pip
I found a file named /usr/bin/pip2
I found a file named /usr/bin/pip2.6
/home/cis90/simben $
```
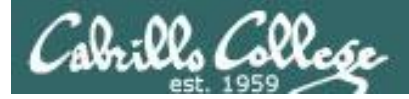

### for loop examples

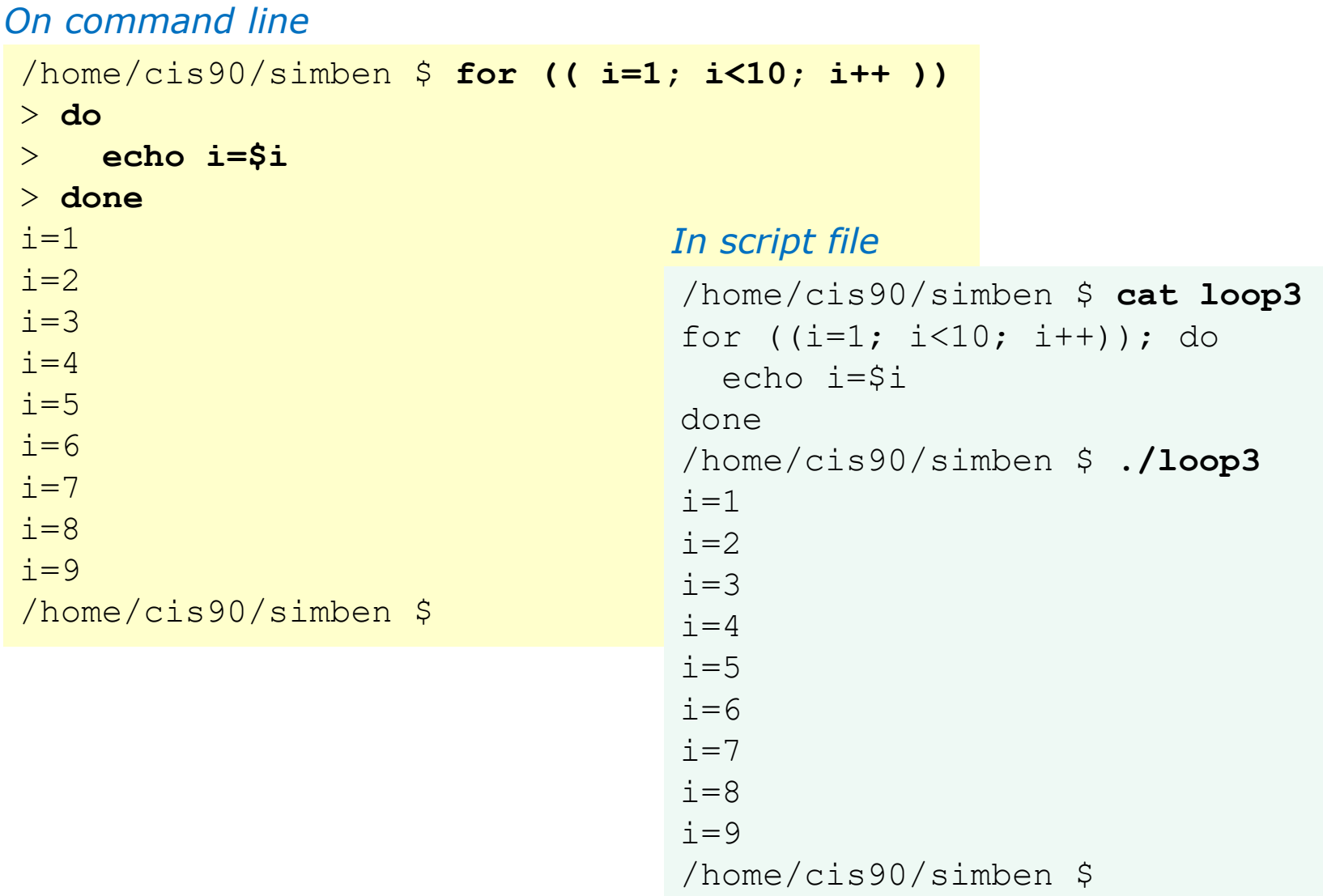

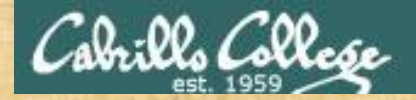

# Activity

Copy the example script in the depot directory to your bin directory: **cd bin cp ~/../depot/scripts/example808 .**

#### View the script:

#### **vi example808**

```
for name in $(grep cis90 /etc/passwd | cut -f5 -d":" | cut -f1 -d" ")
do
 echo My classmate is named $name
done
```
Prepare and run it **chmod +x example808 example808**

*Let me know in the chat window when you have finished*

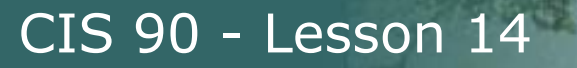

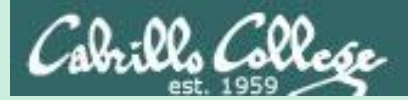

# Scripting Tips Pulling integers from files and adding them

170

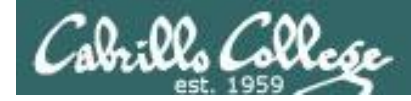

### Arithmetic with let command

```
/home/cis90/simben $ cat datafile
apples 20
oranges 25
/home/cis90/simben $ costApples=$(cat datafile | grep apples | cut -f2 -d" ")
/home/cis90/simben $ echo "TRACE costApples=$costApples"
TRACE costApples=20
/home/cis90/simben $ costOranges=$(cat datafile | grep oranges | cut -f2 -d" ")
/home/cis90/simben $ echo "TRACE costOranges=$costOranges"
TRACE costOranges=25
/home/cis90/simben $ let sum=$costApples+$costOranges
/home/cis90/simben $ echo The total cost is $sum
The total cost is 45
```
*We get the cost of apples and oranges from a text file and add them*

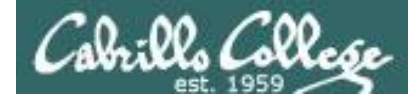

### Arithmetic with double parentheses

```
/home/cis90/simben $ cat datafile
apples 20
oranges 25
/home/cis90/simben $ costApples=$(cat datafile | grep apples | cut -f2 -d" ")
/home/cis90/simben $ echo "TRACE costApples=$costApples"
TRACE costApples=20
/home/cis90/simben $ costOranges=$(cat datafile | grep oranges | cut -f2 -d" ")
/home/cis90/simben $ echo "TRACE costOranges=$costOranges"
TRACE costOranges=25
/home/cis90/simben $ sum2=$((costApples+costOranges))
/home/cis90/simben $ echo The total cost is $sum2
The total cost is 45
```
*We get the cost of apples and oranges from a text file and add them*

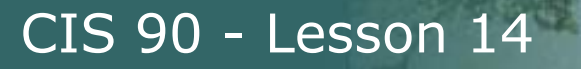

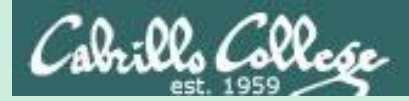

# **Bash Arrays**

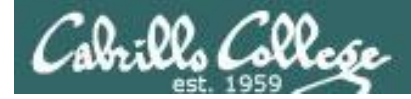

### Arrays

```
/home/cis90/simben/bin $ cat example9881
#!/bin/bash
names[0]="Homer"
names[1]="Benji"
names[2]="Sky"
echo "names[1] = \frac{1}{2} names[1]echo "size of names = \frac{1}{2} \frac{1}{2}"
for (( i=0; i<\frac{5}{4} | i=1 ); i++ )); do
  echo "names[\pi] = \pi{names[\pi]}"
done
exit
```
*Bash support one dimensional arrays*

```
/home/cis90/simben/bin $ ./example9881
names[1] = Benjisize of names = 3
names[0] = Homernames[1] = Benjinames[2] = Sky
```
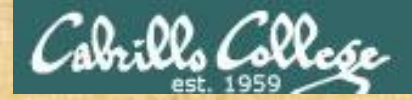

## Class Exercise

Copy the example script in the depot directory to your bin directory: **cd bin**

**cp ~/../depot/scripts/example9881 .**

#### Modify the array with new names of your own choosing: **vi example9881**

names[0]="*make up your own name here*" names[1]="*make up your own name here*" names[2]="*make up your own name here*" names[3]="*make up your own name here*"

```
Prepare and run it:
   chmod +x example9881
   example9881
```
*Let me know in the chat window when you have finished*

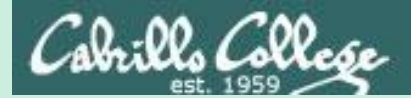

# shift

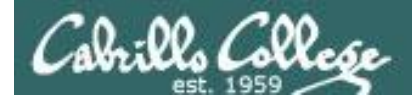

### shift

```
/home/cis90/simben/bin $ cat example9872
#!/bin/bash
poets=$(ls $HOME/poems)
set $poets
while [ "$1" != "" ]; do
  echo "Poet = $1"shift
done
exit
```
*Shifting off parsed arguments on the left.* 

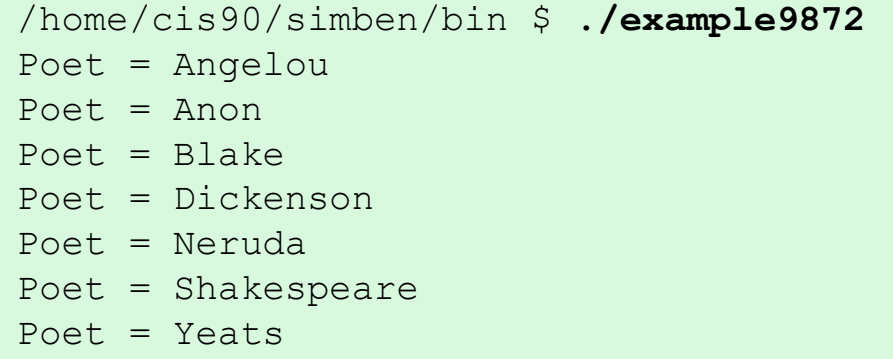

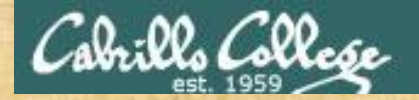

# Activity

Copy the example script in the depot directory to your bin directory: **cd bin cp ~/../depot/scripts/example9872 .**

View the script:

**vi example9872**

Prepare and run it: **chmod +x example9872 example9872**

*Let me know in the chat window when you have finished*

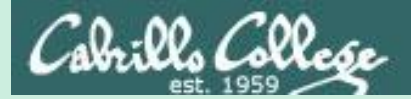

# functions

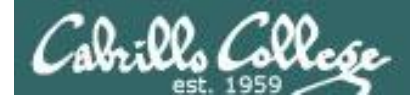

## functions

```
/home/cis90/simben/bin $ cat example6599
#!/bin/bash
function userInfo() {
  userID=$1
  name=$(grep $userID /etc/passwd | cut -f5 -d":")
  shell=$(qrep $userID /etc/passwd | cut -f7 -d" :")echo "Username: $userID"
  echo " Name = $name"echo " Shell = $shell"
}
read -p "Enter username: " id
userInfo $id
exit
```

```
A simple function 
example
```

```
/home/cis90/simben/bin $ ./example6599
Enter username: milhom90
Username: milhom90
  Name = Homer Miller
  Shell = /bin/bash
```
# Assignment

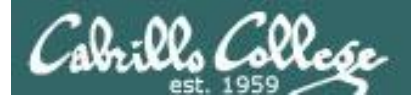

# Next Class

# Project is due mext week!

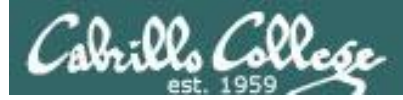

# Finish your project!

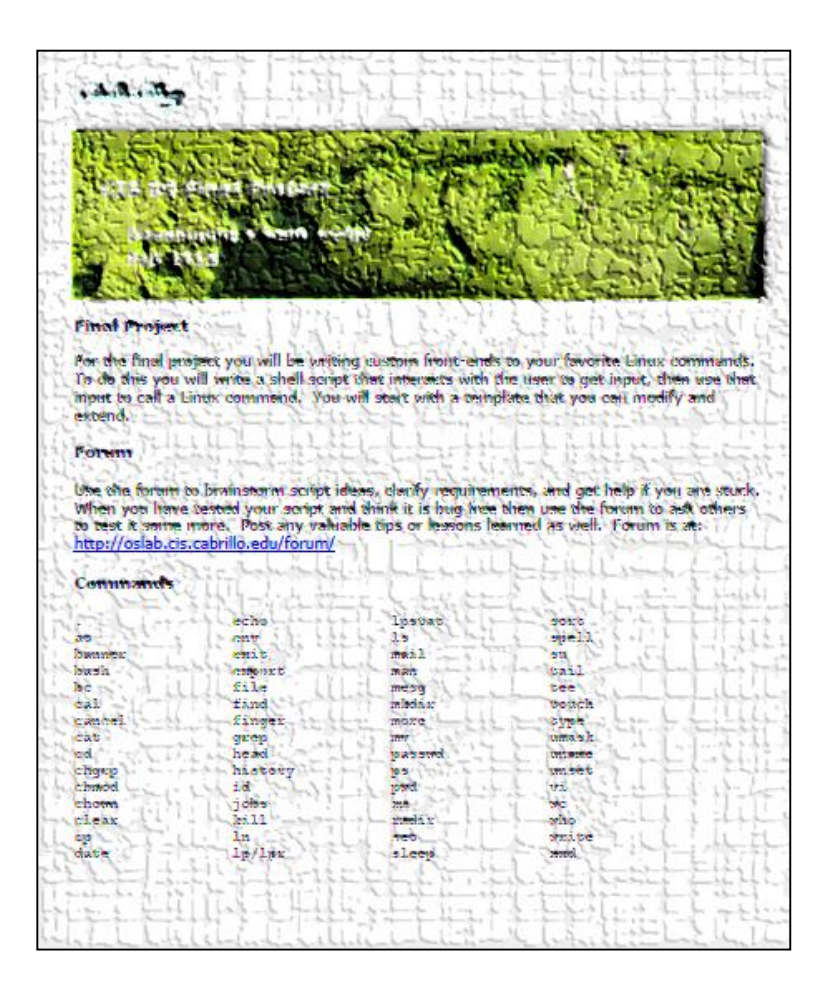

*Be sure to review the grading rubric to make sure you didn't miss anything.*

# Wrap up

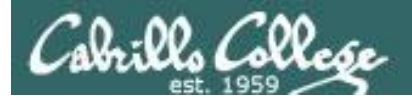

#### Commands:

- basename extract filename form pathname
- scp extending the secure copy command
- tar extended to the command target a set of the command
- if then else  $\qquad \qquad -$  conditionals in scripts
- [ ] contracts in scripts the form of the form logic tests in scripts

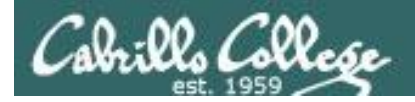

# Next Class

Assignment: Check Calendar Page on web site to see what is due next week.

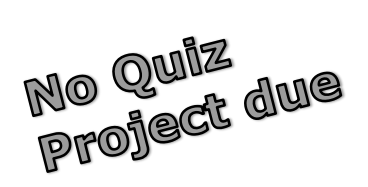

## **Work on final project - due in one week**

Optional extra credit labs

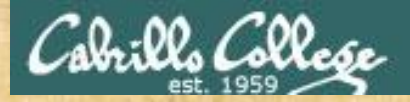

#### **Project Workshop**

- Make some more progress on your project today.
- · Score your project using the Final Project rubric.

Implementing all five tasks (6 points each):

- Requirements for each task:
	- Minimum of 12 "original" lines of bash script
	- Has one or more non-generic comments to explain what it is doing
	- Has user interaction

At least six bash constructs from this list:

- Redirecting stdin (4 points)
- Redirecting stdout (4 points)
- Redirecting stderr (4 points)
- Use of permissions (4 points)
- Use of filename expansion characters (4 points)
- Use of absolute path (4 points)
- Use of relative path (4 points)
- Use of a PID (4 points)
- Use of inodes (4 points)
- Use of links (4 points)
- Use of color (4 points)
- Use of scheduling (4 points)
- Use of a GID or group (4 points)
- Use of a UID or user (4 points)
- Use of a /dev/tty device (4 points)
- Use of a signal (4 points)
- Use of piping (4 points)
- Use of an environment variable (4 points)
- Use of /bin/mail (4 points)
- Use of a conditional (4 points)
- Use of \$(command)

The maximum for this section is 24 points.

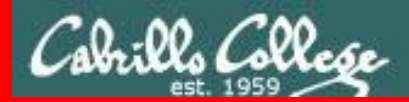

**End Meeting** 

End Meeting

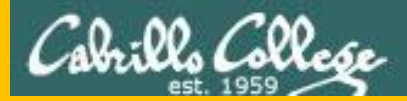

# Backup